## **Micromint Chips**

DicStic<sup>4</sup>

™

## **Subminiature Control Computer**

## **GENERAL FEATURES**

- Small Size—only 1.5 square inches  $(0.375'' \times 1.75'' \times$ 0.875″)
- Combination control computer and intelligent I/O coprocessor
- Operates on a wide power supply voltage range: 4.5–18 V
- Low power consumption—less than 75 mW
- Thermally protected onboard regulator supports highcurrent externally connected devices (see chart, p. 6)
- Programmable in PicBasic, C, and assembly language
- Use for standalone or networked data acquisition and control
- Use for standalone or networked sensor-to-computer interface
- Enclosed construction seals out harsh environment
- Industrial temperature range available (minimum quantities apply)

## **CONTROLLER SECTION**

• Uses EEPROM-programmable PIC16F84 processor: 1024  $\times$  14 EEPROM program memory, 64  $\times$  8 EEPROM data memory

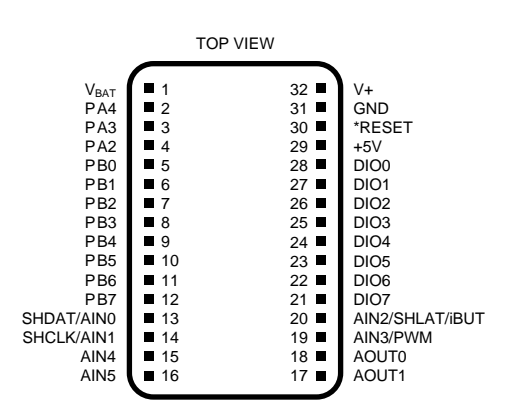

- 11 bidirectional, bit-programmable high-current I/O lines: 25 mA sink per pin, 20 mA source per pin
- Software-provided serial communications routines: 300–9600 bps

**PIN 1**

• Communicates directly with I/O coprocessor to provide high-level processing and data management

## **I/O COPROCESSOR SECTION**

- 4-channel, 8-bit ADC, 0-5V Max sample rate of ~1700 samples/sec
- 2K x 8 EEPROM data storage memory, typically 1,000,000 erase/write cycles
- 2-channel 12-bit ADC, 0-5V Max sample rate of ~1300 samples/sec
- 2-channel 12-bit DAC, 0-4.096V
- Battery-backable real-time clock/calendar
- Direct input frequency measurement
- PWM output:2Hz to 3.5KHz, 5-95% duty cycle
- 8 bi-directional, bit-programmable, high current I/O lines: 25mA sink per pin, 20mA source per pin
- 16-bit, 74LS595(2) shift-register-controlled, TTL-level parallel output
- Automatic 4x6 keypad scanning
- Directly drives 4x20 LCD display, with auto backlight control
- Reads Dallas Semiconductor iButton serial numbers
- High-performance built-in functions: analog data averaging, Vpeak and Vmin recording, frequency measurements, event totalization

## **DESCRIPTION**

PicStic4 is a low-cost, industrial-oriented controller with a built-in intelligent I/O coprocessor all in a 1.5 square-inch enclosed DIP. Including options, PicStic4 incorporates digital inputs, digital outputs, analog inputs, analog outputs, real-time monitoring, extended data memory, power input regulation, and serial communication, along with a multitude of processing functions in a single module. PicStic4s can be used independently or networked together.

PicStic<sup>4</sup>

The architecture of PicStic4 is very straightforward. It consists of a user-programmable controller, similar in most respects to our original PicStic1, enhanced with an intelligent I/O coprocessor. The coprocessor provides extended data memory, automatically reads and sets 12-bit analog I/O, reads or sets the real-time clock, and supports up to 24 bits of additional parallel I/O. Beyond the physical attributes, the coprocessor also provides numerous processing and data management functions which can be accessed from the controller side.

Complicated program tasks like scanning keypads, driving an LCD display, recording  $V_{min}$ ,  $V_{peak}$ , and  $V_{avg}$ analog readings, reading and setting the real-time clock, recording important data in extended nonvolatile memory, totaling events, reading frequency, generating a constant PWM output, or reading Dallas Semiconductor iButton serial numbers, are all provided as simple callable functions from the I/O coprocessor. PicStic4 is designed to provide the user with a cost-effective and easily programmable control device without requiring the user to eat up valuable controller-side programming space with all the low-level code typically necessary to perform useful monitoring and control activities.

PicStic4's small 1.5-cubic-inch enclosed module and standard 32-pin DIP packaging allow it to be incorporated directly within a sensor or control device to add an analog-to-serial data interface or otherwise supplement the control intelligence at the sensor end of things. When using the PicBasic compiler, PicStic4 is software-compatible with Parallax BASIC Stamps but as much as 15 times faster. Of course, PicStic4 it is not limited to only being programmed in PicBasic. Because PicStic4 uses a reprogrammable PIC16F84 processor and a customized compiler, PicStic4s can be programmed in compiled BASIC, C, or directly in PIC assembly language.

PicStic4 was designed as a controller that allows a user to program the detailed tasks necessary to achieve the objective while not wasting time and program space writing low-level support code. PicStic4 combines both a programmable processor and a special firmwareprogrammed coprocessor with a dedicated function repertoire. The two processors communicate via a highspeed serial connection, invisible to the user except for a simple CALL routine for sending a 3-byte command and receiving a 3-byte data reply.

PicStic4s come in three variations: PS4-P, PS4-Q, and PS4-X. All are physically the same size and pinout. All contain the I/O coprocessor with the extended firmware-controlled functions such as keypad scanning, input averaging, event counting, and so forth. The differences are strictly related to how much of the required hardware to do specific firmware functions is populated in a particular version.

All PS4s contain the control processor and an I/O coprocessor with base-level functions. The PS4-P is the base-level unit and contains the following I/O: 19 bits parallel (11 bits in the controller and 8 more in the I/O coprocessor), 4 channels of 8-bit ADC, and 16-Kb extended data memory. All coprocessor firmware functions, with the exception of those addressing the realtime clock, 12-bit ADC, and 12-bit DAC, are enabled.

The PS4-Q is equivalent to a PS4-P with the addition of the real-time clock and the 2-channel, 12-bit ADC (ADC only, not the DAC). The PS4-Q executes all PS4 I/O coprocessor firmware functions with the exception of those addressing the DAC.

Finally, the PS4-X is a fully configured unit equivalent to a PS4-P with real-time clock, and both 12-bit ADC and DAC hardware. It is capable of doing any of the firmware functions listed.

**The ability to perform "any" of the PicStic4's "smart" coprocessor functions doesn't mean that "all" of them are available at the same time.** For example, when an LCD and keypad are connected to a PS4, it uses all the parallel I/O lines and the 4-channel ADC inputs. While you still have 11 parallel I/O lines on the controller section, no 8-bit ADC is available. If the PS4 being used is the PS4-Q or PS4-X versions, however, the 2-channel, 12-bit ADC is available (plus the DAC in the -X version) and commands relating to it, such as read 12-bit analog min/max, could be exercised with the LCD and keypad. Compatible functions are explained in greater detail in the section on coprocessor configuration.

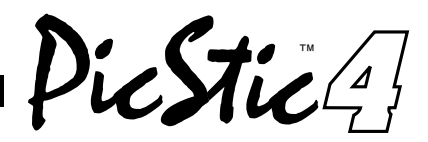

## **ABSOLUTE MAXIMUM RATINGS**

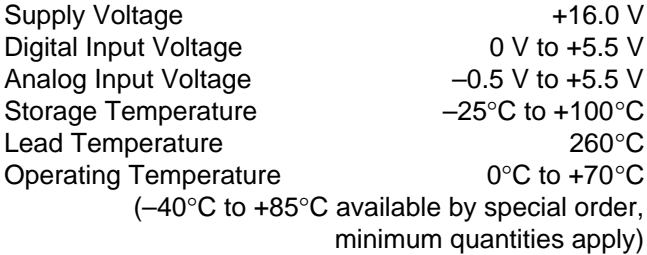

Stresses above those listed under "Absolute Maximum Ratings" may cause permanent damage to the device. This is a stress rating only and functional operation of the device at those or any other conditions above those indicated in the operation listings of this specification is not implied. Exposure to maximum rating conditions for extended periods may affect device reliability.

## **MECHANICAL SPECIFICATIONS**

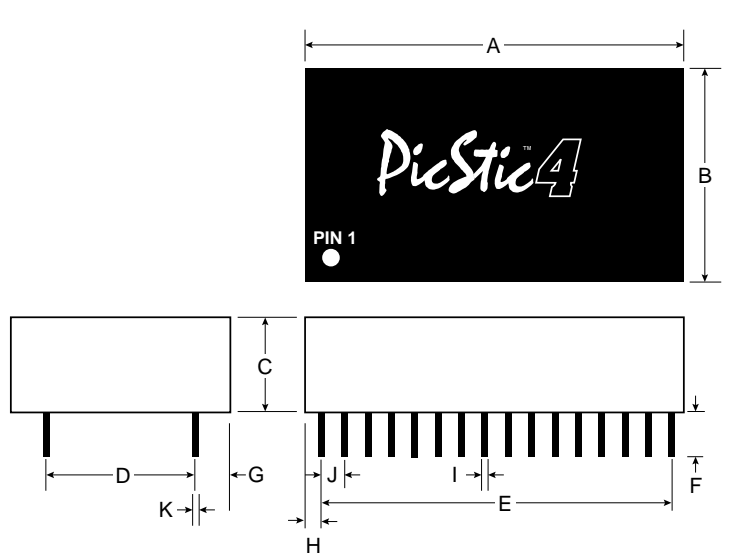

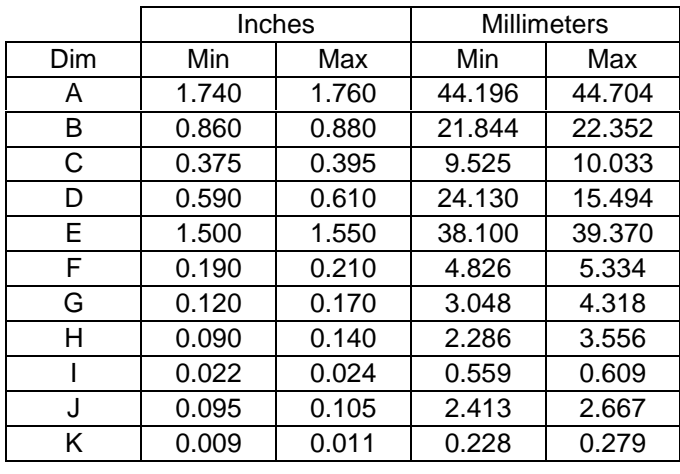

Piestic !!

## **PIN DESCRIPTIONS**

All three versions of PicStic4 are 32-pin DIPs with 0.6″ spacing. Pins with multiple designations indicate default and optional functions for the pin.

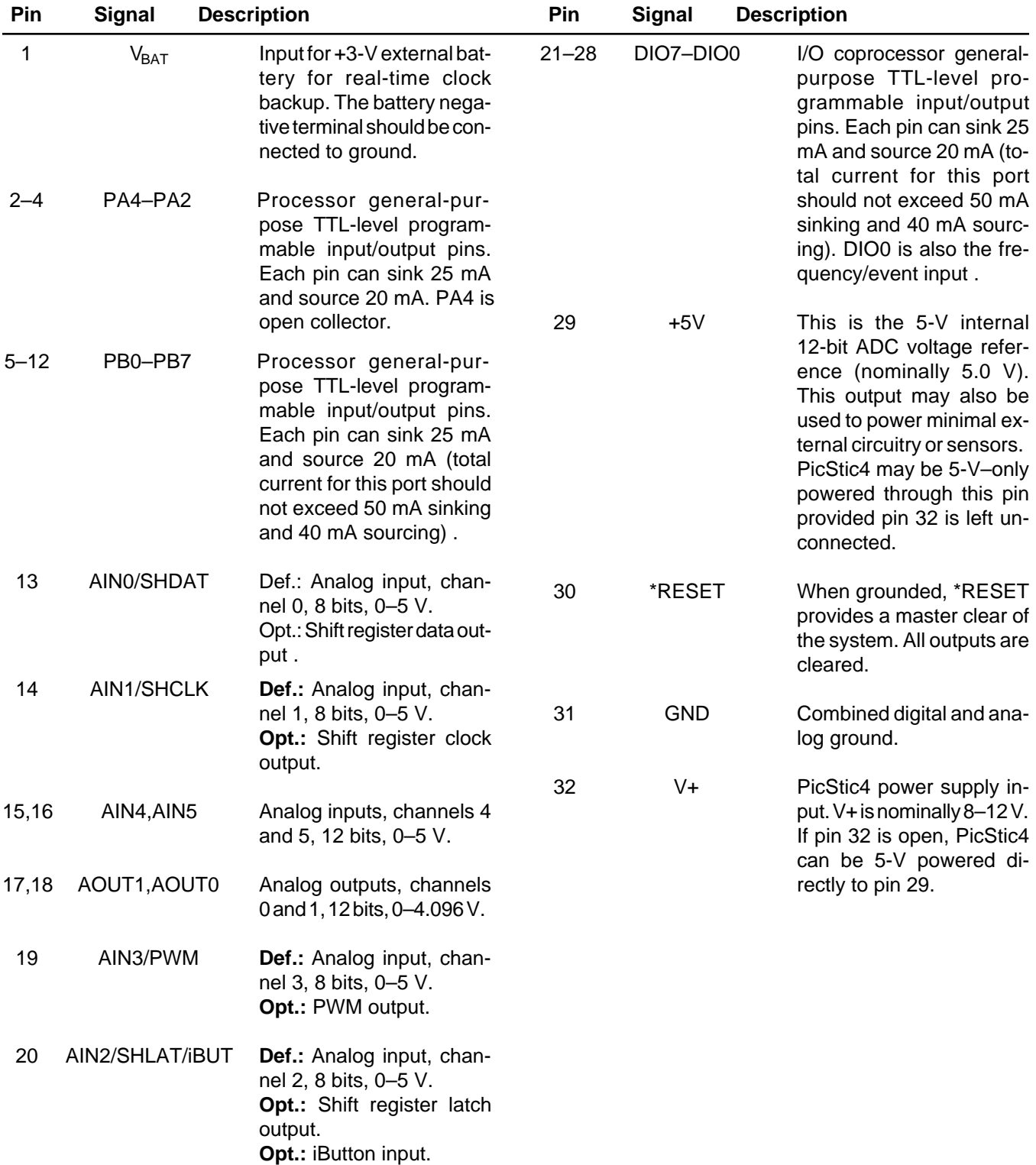

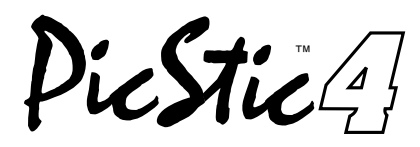

## **DC Electrical Characteristics**

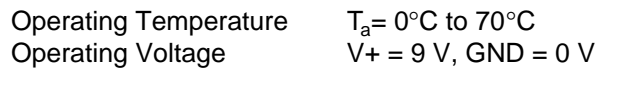

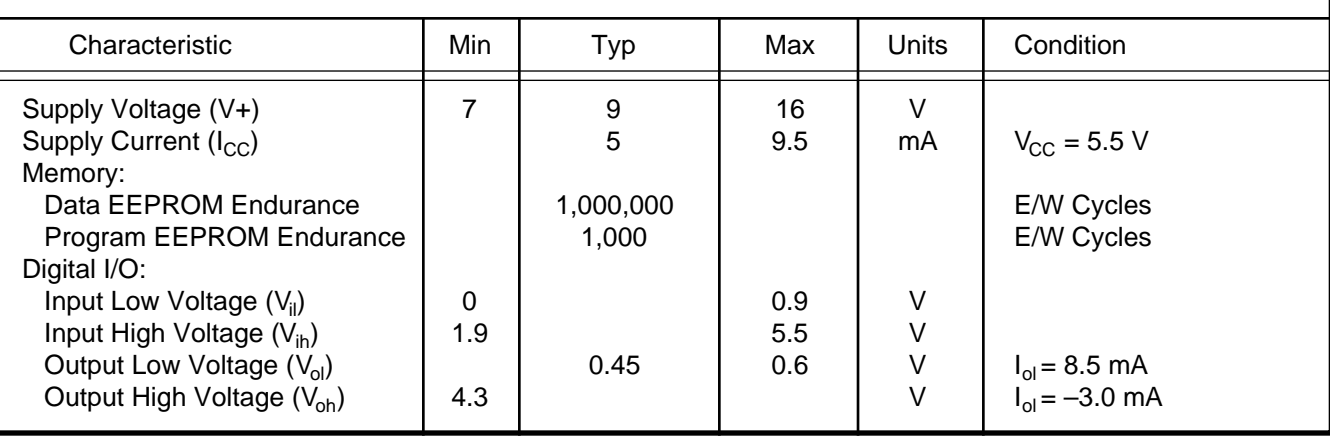

## **A/D Converter Characteristics**

## **8-bit ADC (all versions)**

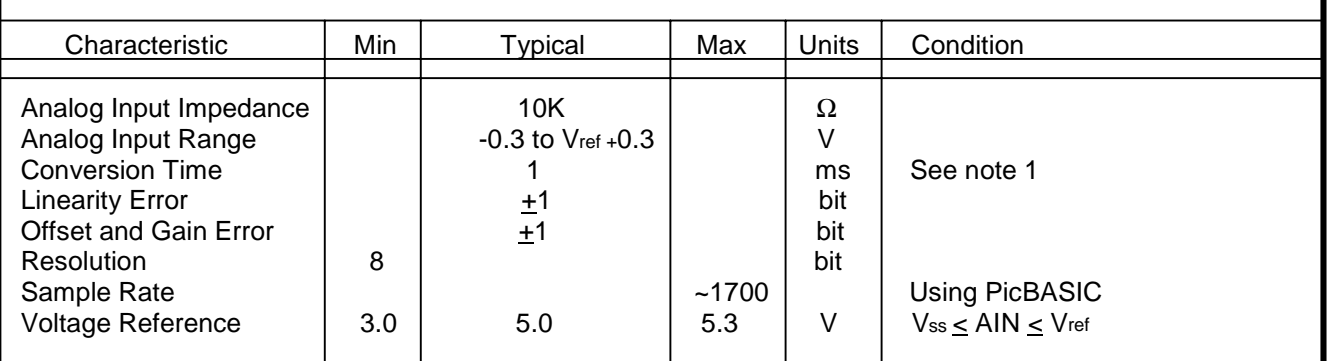

## **12-bit ADC (PS4-Q and -X versions onl**y)

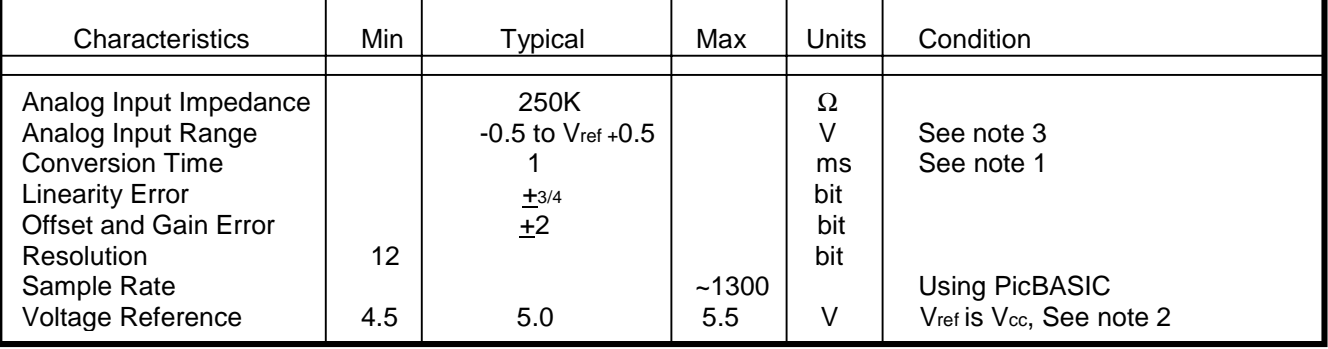

PicStic<sup>4</sup>!

## **D/A Converter Characteristics**

#### **12-bit DAC (PS4-X version only)**

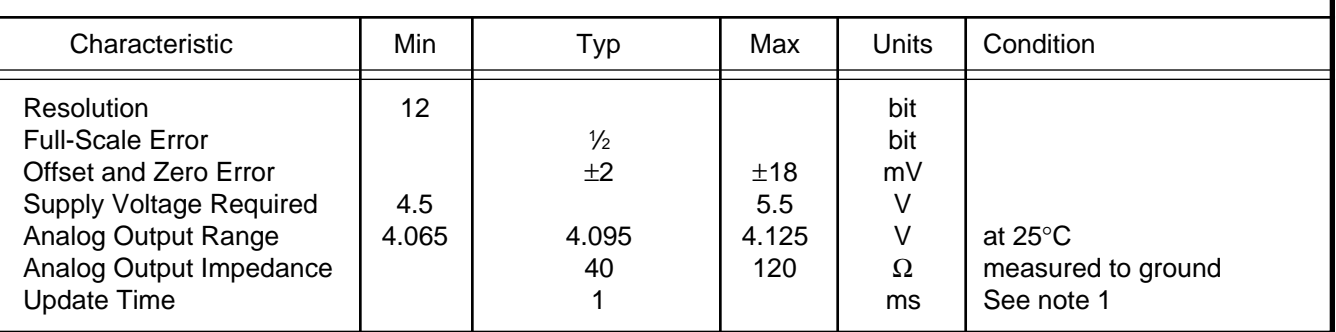

Note 1: Conversion and update times are determined by the time for a command and response from the coprocessor rather than any timing specific with the conversion or update itself.

Note 2: If the onboard voltage regulator reference is inadequate for the application, an alternative is to power the PicStic 4 via pin 29 with a supply of 5.000 V.

Note 3: Two diodes are tied to each analog input which will conduct when the input voltage is one drop below V<sub>SS</sub> or one drop above V<sub>REF</sub>/V<sub>CC</sub>.

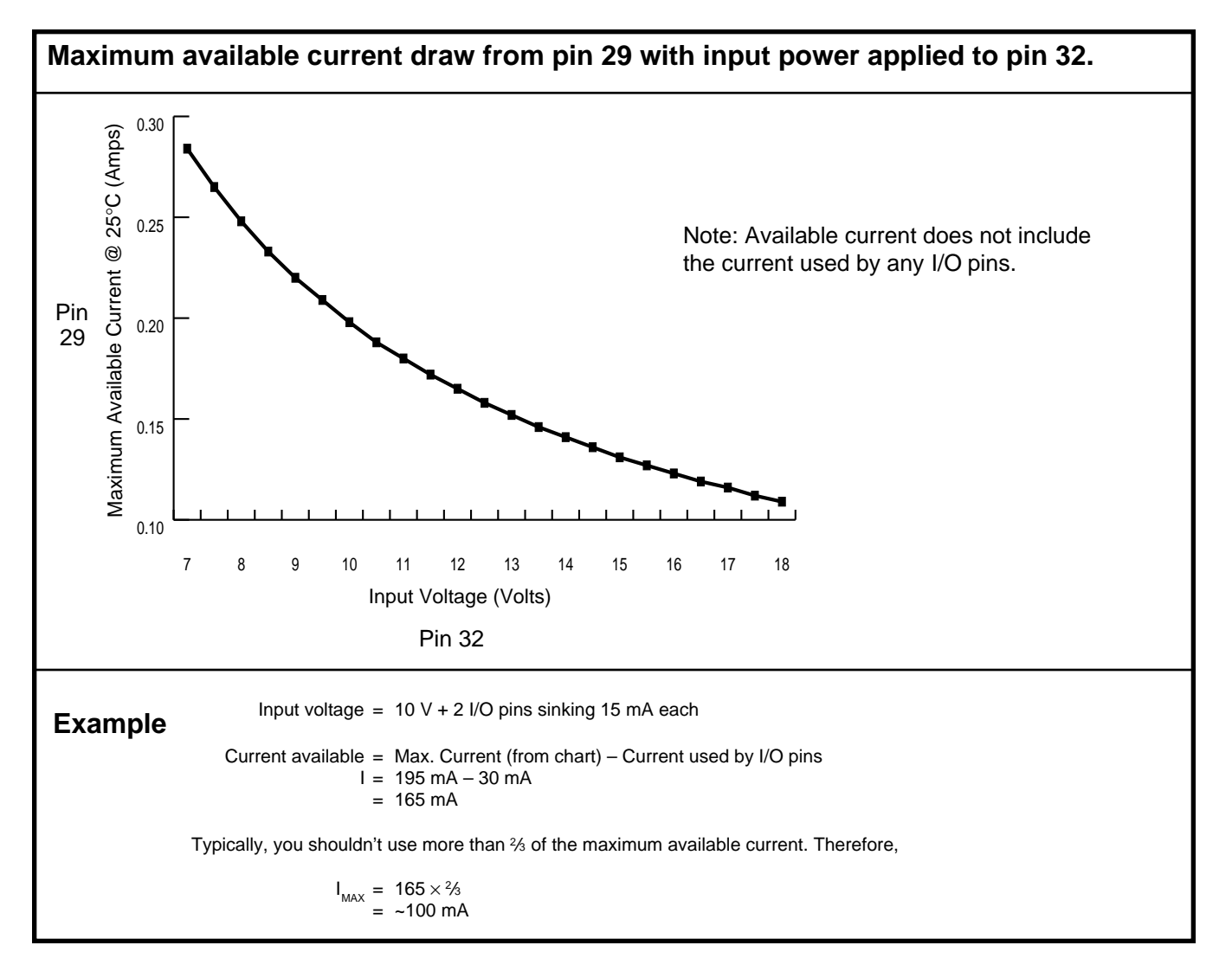

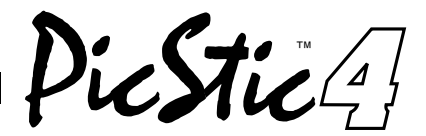

## **1.0 QUICK START**

You probably want to hook up the PicStic4 and try it out without having to read this whole datasheet. Use the following steps to connect and configure the PicStic4 with a simple PicBasic program. Be sure to thoroughly read the remaining sections before trying to use any of the features not described here.

 Copy the PicBasic files to a new directory on your PC's harddrive (i.e., copy a:\*.\* C:\PICSTIC). Use DOS EDIT (or your favorite text editing program) and type in the following program. (Remember to save it in ASCII text only mode to the new working directory under the name QUICK.BAS).

From the DOS prompt (C:\PICSTIC) compile the program using the command: PBC QUICK. The PicBasic program QUICK.BAS will be automatically compiled and then assembled into QUICK.HEX.

Plug the PicStic programmer into a parallel port on the PC. Apply power to the board. (Make sure the 5-jumpers on the programmer are in the DIP position for programming the PicStic4). From the DOS prompt run the programming software using the command: EPIC.

When the program starts click the Open File box and choose the QUICK.HEX file for loading. (Check to make sure the boxes on the right side of the screen indicate: device 8X, size 1K, osc XT, Watchdog OFF, code protect OFF, and power up timer HIGH). You can now place the PicStic into the programmer. Note the direction of Pin1. Click on Erase to clear the PicStic's memory. Click on Program to program the new file into the PicStic.

You may now place the programmed PicStic into your application. For this application you will need to apply 9– 12 VDC between Pin 31 (ground) and Pin 32 (+V) or 5 VDC between Pin 31 (ground) and Pin 29 (+5). NOTE: Applying power backwards or to the wrong pins will certainly damage the PicStic (and void the warranty). An oscilloscope or logic probe will show the pins RB0–7 and IO0–7 counting in binary fashion. If you don't have access to one of these, use an LED with a series resistor tied to either ground or +5. Touch the other lead of the LED to any of the outputs to see the bit toggling.

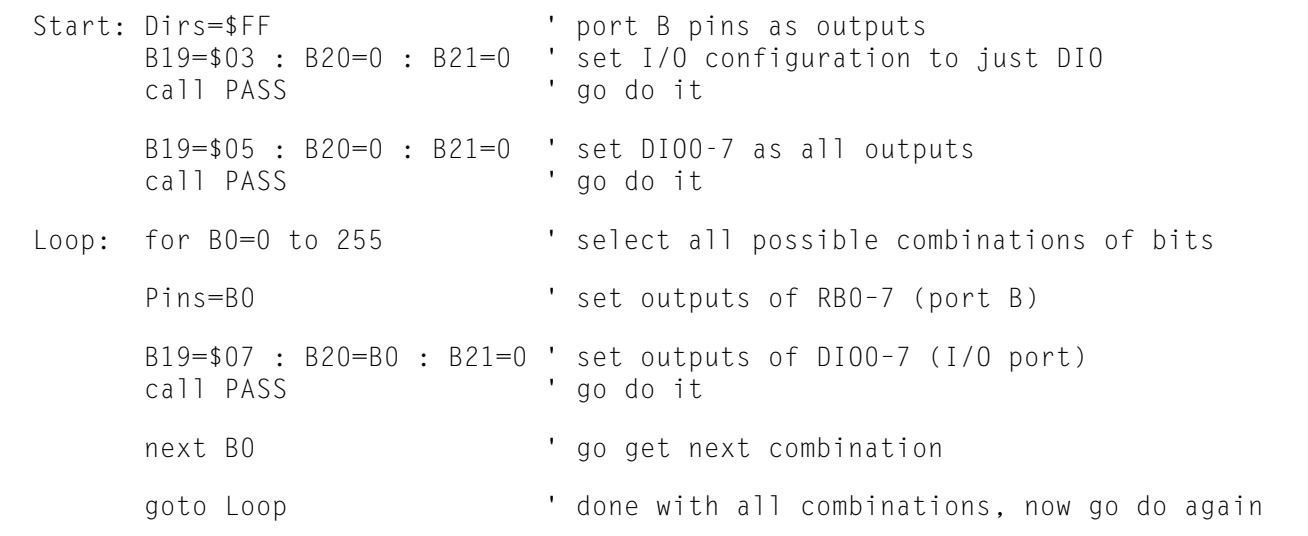

**Figure 1.1:** This quick-start program performs a binary counting output on all I/O pins.

#### **2.0 PICSTIC4 OVERVIEW**

PicStic4 is a low-cost, industrially oriented controller in a 1.5-square-inch 32-pin DIP enclosed package. It is a combination of a Microchip Technology PIC16C84 RISC processor and a separate I/O coprocessor which manages a number of onboard I/O peripherals. Together, they provide an extraordinarily powerful tool for accomplishing control applications.

The PIC16F84 (or whichever variation is presently in use) includes onchip RAM, EEPROM, timers, and parallel I/O. An adjacent I/O coprocessor manages PicStic4's real-time clock, ADC, DAC, and expanded data memory hardware peripherals as well as providing a variety of firmware operations using those peripherals.

PicStic<sup>4</sup>!

#### **2.1 PIC16F84 PROCESSOR**

The PIC16F84 is a high-performance, CMOS, fully static 8-bit microcontroller with  $1K \times 14$  EEPROM program memory and 64 bytes of EEPROM data memory. Its high performance is due to instructions that are all single word (14-bit wide), which execute in a single cycle (1 µs at 4-MHz clock), except for program-branches which take two cycles (2 μs).

The PIC16F84 has four interrupt sources and an 8 level hardware stack. The peripherals include an 8-bit timer/counter with an 8-bit prescaler (effectively a 16-bit timer) and 13 bidirectional I/O pins. The high-current drive (25 mA maximum sink, 20 mA maximum source) of the I/O pins often reduces the requirement for external drivers.

The PIC16F84 is the same processor used on our PicStic1, 2, and 3 devices. Think of PicStic4 as simply a PicStic1 with some intelligent I/O attached.

#### **2.2 PICSTIC4 I/O COPROCESSOR**

The PIC16F84 processor uses two processor lines (RA0 and RA1) to serially communicate commands and data to and from the I/O coprocessor. The data rate of this serial connection is 62.5 kbps. Communicating with it simply requires the use of the CALL command. When invoked, it transmits a 3-byte command/parameter value to the I/O coprocessor and returns with a 3-byte data value to the user program. This procedure is explained in detail in Section 6.1.

The I/O coprocessor has a 4-channel 8-bit ADC, 2-channel 12-bit ADC, 2-channel 12-bit DAC, 16 Kb (2K  $\times$  8) EEPROM data memory, and a battery-backable (external, via  $V_{BAT}$  pin 1) real-time clock/calendar. How many of these options are populated on a PicStic4 is determined by the -P, -Q, and -X designations.

All units contain the PIC16F84 processor, I/O coprocessor, 8-bit ADC, and expanded data memory. This base unit is designated as the PicStic4-P.

The PicStic4-Q contains these same attributes plus the 2-channel 12-bit ADC and real-time clock. PicStic4- X adds the 2-channel DAC to round out the family.

The most important factor in PicStic4 is that, unlike connecting an ADC or real-time clock directly to the PIC16F84 processor and having separate callable routines taking up valuable program space, a single call routine is used to obtain all information from the I/O coprocessor. Depending upon the command and parameters sent when calling PASS, the I/O coprocessor executes its preprogrammed functions to carry out that command. Because the I/O coprocessor also contains significantly more firmware memory than the user-pro-

grammable memory in the PIC16F84, **many distinct and powerful functions are included. However, because of the limited user program space, it is not our intention that you should expect to use all of these functions in a single application program.**

#### **2.3 COPROCESSOR-CONTROLLED PERIPHERALS**

 The I/O coprocessor has a 4-channel 8-bit ADC, 2-channel 12-bit ADC, 2-channel 12-bit DAC, 16 Kb (2K  $\times$  8) EEPROM data memory, and a battery-backable real-time clock/calendar as direct controlled peripherals. Using these peripherals requires first that they physically be populated in the PicStic4 in use and that the I/O coprocessor has been sent the configuration parameters which enables these particular attributes.

While all the hardware attributes can be enabled at the same time, only certain firmware functions can run concurrently. Because the firmware configuration also defines the specific electrical characteristics of PicStic4's analog and digital I/O lines, care should be observed to make sure that the configuration is correct for whatever is to be attached to these pins.

If the external physical connections are not in conflict, it is possible to configure the I/O coprocessor for one function during one part of your program and then reconfigure it for something else at another place. For example, using both LCD display and 8-bit ADC at the same time is an invalid configuration. You could, however, first configure and use the 8-bit ADC and then reconfigure it to allow LCD display.

The 4-channel 8-bit ADC has an input range of 0–5 V and an input impedance of 10 kΩ. The 2-channel 12-bit ADC also has an input range of 0–5 V, but the input impedance is 250 kΩ. While the PicStic4 uses highspeed successive-approximation ADCs, their conversion rates are limited by the time it takes to request a conversion and receive the data. In a typical application, the DAC update and ADC conversion rate is about 1000 per second (1 ms).

The 2-channel 12-bit DAC has an output range of 0–4.096 V and a maximum output impedance of 140  $\Omega$ . Care should be taken not to ground this line or it will allow excessive current to flow which may damage the PicStic.

The quartz-crystal-controlled real-time clock/calendar has a resolution ranging from month of the year down to seconds. Its operating voltage is 2.0–5.5 V (as measured at pin 29), however the clock can only be read or written when this voltage is  $>= 4.75$  V. When the PicStic4 is unpowered, the time can be maintained by attaching a 3-V lithium battery connected to  $V_{BAT}$  pin 1.

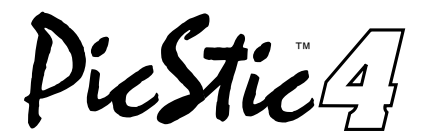

Since current consumption during backup is less than 3 µA, only a small battery is required.

Finally, the I/O coprocessor also manages a 16-Kb  $(2K \times 8)$  EEPROM which can be used as extended data memory (not program memory). The memory is directly addressable by location and all but the last 32 bytes of it is available to the user. While there are many ways it could be used, two typical methods come to mind: data logging and tables of data constants.

In the former, a program simply reads or computes values which are directly stored for later retrieval or transmission. In the latter, long strings for LCD menuing or large lookup tables could be stored in this memory rather than displace valuable program space in the processor section. Placing this data in the extended memory first requires executing a small program to "upload" them. Once entered in the nonvolatile extended memory, it will remain forever until rewritten or erased. Any program can be run that uses the stored data by simply addressing specific string or table locations.

#### **3.0 PICSTIC4 SOFTWARE**

When it comes from the factory, the PicStic4 has no software in the user program space. Code is developed using cross-development tools running on a desktop PC and programmed into the PicStic4 for execution. There are several development environments from which to choose. Regardless of the program language used, communication with the I/O coprocessor section is still via the same callable subroutine.

#### **3.1 ASSEMBLY LANGUAGE**

Any cross-assembler capable of creating code for the PIC16F84 processor can be used to write assembly language programs for the PicStic4. Microchip's assembler is available at no cost from their Web site. More information about the PIC instruction set be found in the Microchip Data Book. Their Web site is at <http://www.microchip.com/>.

Other cross-assemblers are available including one from various vendors that enhance the PIC instruction set with one more familiar to 8051 programmers.

A cross-assembler also comes with the Micromint PicBasic development package.

#### **3.2 PICBASIC**

Micromint's PicBasic compiler allows the use of BA-SIC Stamp–compatible programs on the PicStic4, but with much higher execution speed. PicBasic also provides the capability to include custom assembly language routines for time-critical tasks.

The PicBasic compiler was originally designed to be Stamp I compatible. However, because it is a compiler, it can also have additional commands and enhancements without changing the hardware. Current enhancements include PEEK, POKE, 9600-bps console communications, and I2 C communication. The PicBasic command list should, therefore, be presumed to be the minimum command list at any one time.

Contact Micromint for more information about current enhancements to PicBasic.

#### **3.3 C**

While our documentation centers on the use of PicBasic with PicStic4, a PIC C cross-compiler is available. The integrated C development environment gives developers the capability to quickly produce efficient code from an easily maintainable high-level language. The compiler includes built-in functions to access the PIC hardware such as INPUT and OUTPUT\_HIGH. Variables including structures may be directly mapped to memory such as I/O ports to best represent the hardware structure in C.

Functions may be implemented inline or separate. Function parameters are passed in reusable registers. Inline functions with reference parameters are implemented efficiently with no memory overhead.

It is possible that various C compilers will be available. Call Micromint for information on vendor and price.

Piestic4!

#### **PICSTIC PICBASIC COMMANDS AND ASSEMBLY ROUTINE CALLS**

#### **Flow Control**

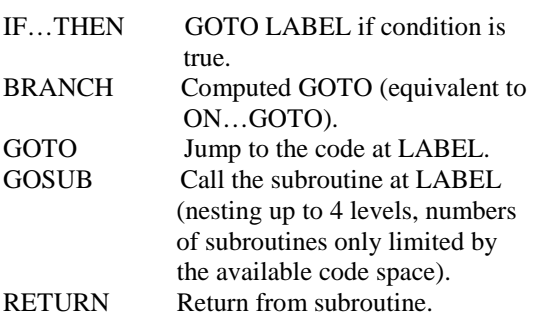

#### **Looping**

FOR…NEXT Repeat block of code x number of times.

#### **Assignment**

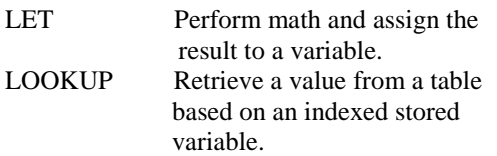

#### **Digital I/O**

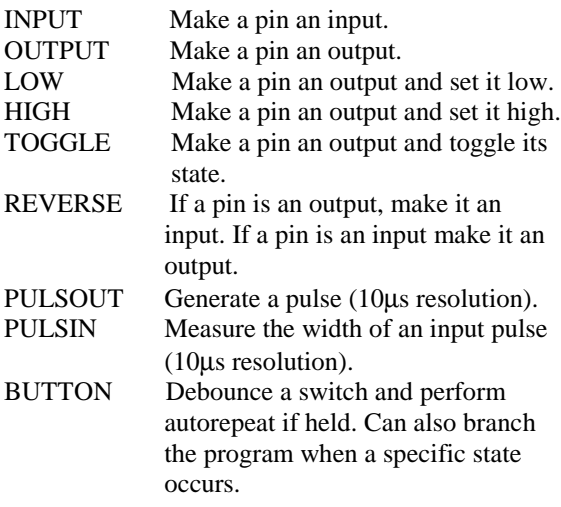

#### **Analog I/O**

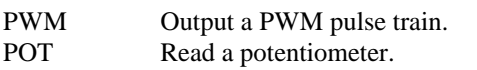

#### **Asynchronous Serial I/O**

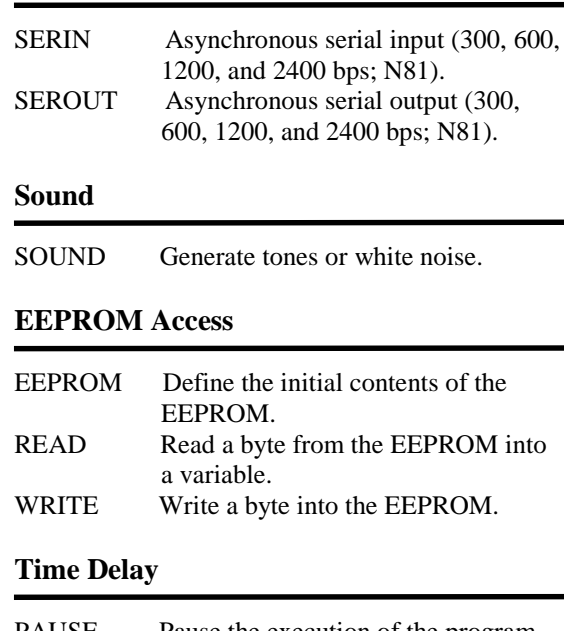

PAUSE Pause the execution of the program (1-ms, 65536 ms maximum).

#### **Power Control**

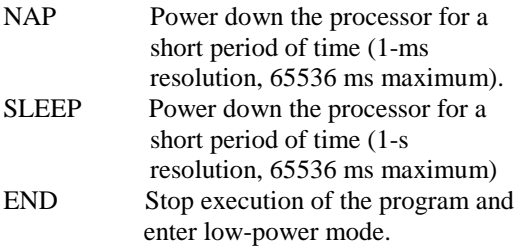

#### **Callable clock Routines for PicStic 2**

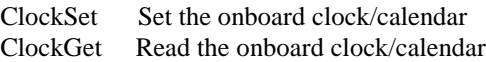

#### **Callable ADC Routines for PicStic 3**

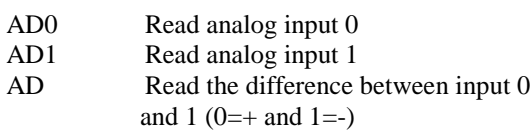

#### **I/O Co-processor for PicStic 4**

PASS Assembly routine to communicate to the I/O Co-processor

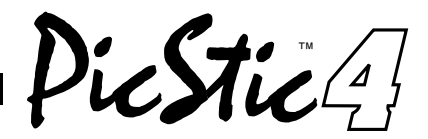

## **4.0 PROGRAMMING THE PICSTIC4**

The user-programmable part of PicStic4 uses Microchip Technology's PIC16F84 EEPROM microcontroller which can be reprogrammed hundreds of times. These programs can be created using a number of resources, as described above.

Programming a PicStic4 is done serially, involving only five signal connections. The five signals are power (+5V), ground (GND), and \*RESET (which must be pulled to 12 V), and port pins PB7 (serial data) and PB6 (serial clock).

The PicStic4 PicBasic Development package includes a programmer which is plug-compatible with PicStic4 and needs no programming adapters. (Note: the Parallax BASIC Stamp programmer cannot be used for programming PicStic4.) The PicStic4 can be programmed

with most other PIC16F84 programmers by making a simple five-wire adapter to connect these five signals appropriately.

Most assemblers and compilers enable you to take advantage of a variety of 16F84 configuration options. These include code protection, powerup timer, watchdog timer, oscillator designation (PicStic4 uses the XT), and user programming of the 64 bytes of additional EEPROM data memory. Be aware that you may have to set these conditions on the programmer menu for proper PicStic4 programming.

For a more involved description of the PIC16F84 programming algorithm and technology, refer to the Microchip Data Book.

#### **5.0 PICSTIC4 HARDWARE**

We provide sample code for many of PicStic4's hardware features in the Appendix. It is beyond the scope of this document to provide full details about each device. However, we have tried to include enough information to allow the programmer to develop code beyond that used for the sample.

#### **5.1 SERIAL CONNECTIONS**

PicStic4s have no specific pins for serial I/O. Various compilers allow the user to designate the physical pin locations of serial in and serial out. The circuits in Figure 5 in the Appendix should be used to interface the PicStic4 to an RS-232C serial port. While we recom-

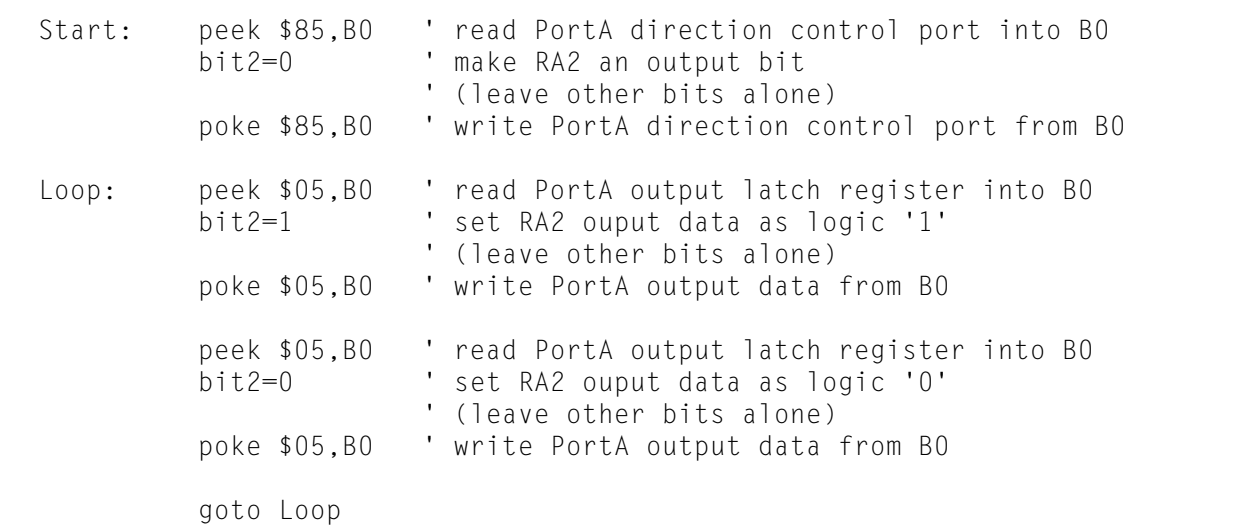

**Figure 5.1:** This sample program toggles PA2 using PEEK and POKE instructions.

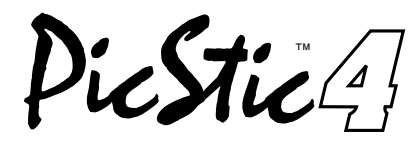

mend the use of a proper level-shifting serial interface, PicStic4 also works in other BASIC Stamp serial configurations.

#### **5.2 PA2, PA3, AND PA4**

Until the PA2, PA3, and PA4 I/O lines are directly accessible as port addresses in PicBasic, they are

available using the PEEK and POKE instructions. They are available directly from assembly language and C.

The PicBasic program in Figure 5.1 initializes PA2 as an output bit and then sets and resets it continuously. Care must be taken in selecting the correct bit and changing only that bit, both in the direction control port and in the output port.

## **6.0 I/O COPROCESSOR**

PicStic4's expanded capabilities become available through its I/O coprocessor. Your PicBasic (and assembly language) programs have access to the additional I/O via the CALL statement. Three variables are used to pass and receive all data to and from the I/O coprocessor. The communication between processors runs at 62.5 kbps. To send a command and receive a reply requires less than 1 ms.

#### **6.1 SENDING A COMMAND**

Commands are always three bytes in length. The first byte is the command byte. The second and third bytes are used to pass a 16-bit parameter to the coprocessor. Command bytes which require no parameter are padded with null (don't care) data.

Variable

Name Contents

B19 Command

- B20 Parameter Low (low byte of a 16-bit value)
- B21 Parameter High (high byte of a 16-bit value)

Once the three command variables are set, the user calls the I/O coprocessor. The coprocessor performs the command task and returns a reply in the same three variables. If the coprocessor has completed the task sucessfully, the first byte will contain the same command byte it was sent, with the following two bytes holding reply data. If the coprocessor cannot perform the command task as sent, it will return three 00 bytes.

Variable

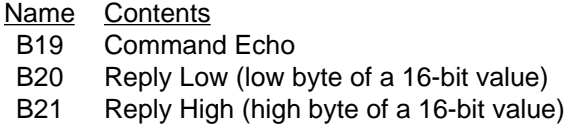

This Call routine, named PASS, is included in the software library on the diskette included with the PicStic4 development system.

#### **6.2 EXAMPLE**

Figure 6.1 shows an example of setting the configuration byte to support a keypad and LCD.

```
STAT: B19 = $03: REM Command 3 = Set Configuration
         B20 = $00: REM LSByte of configuration word 2000h
         B21 = $20: REM MSByte of configuration word 2000h
         CALL PASS
         IF B19 <> $03 THEN ERROR: REM Good reply?
         SEROUT 7,N9600,("Done")
          END
ERROR: SEROUT 7,N9600,("Error")
          END
```
**Figure 6.1:** This program shows an example of setting the configuration byte to support a keypad and LCD.

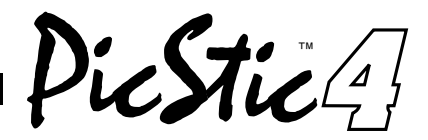

## **7.0 I/O COPROCESSOR COMMAND SET SUMMARY**

The main PicStic4 processor and the I/O coprocessor communicate over a full-duplex asynchronous serial connection at 62.5 kbps. The I/O coprocessor uses a very simple binary protocol that maximizes throughput without sacrificing clarity.

All commands consist of the command byte and two

parameter bytes. All commands generate a reply consisting of an echo of the command byte followed by two data bytes. All parameters are passed in low-byte, highbyte order.

The leftmost column in the table labeled "Decimal" represents the decimal equivalent of the hexadecimal values found in the "Command" and "Reply" columns.

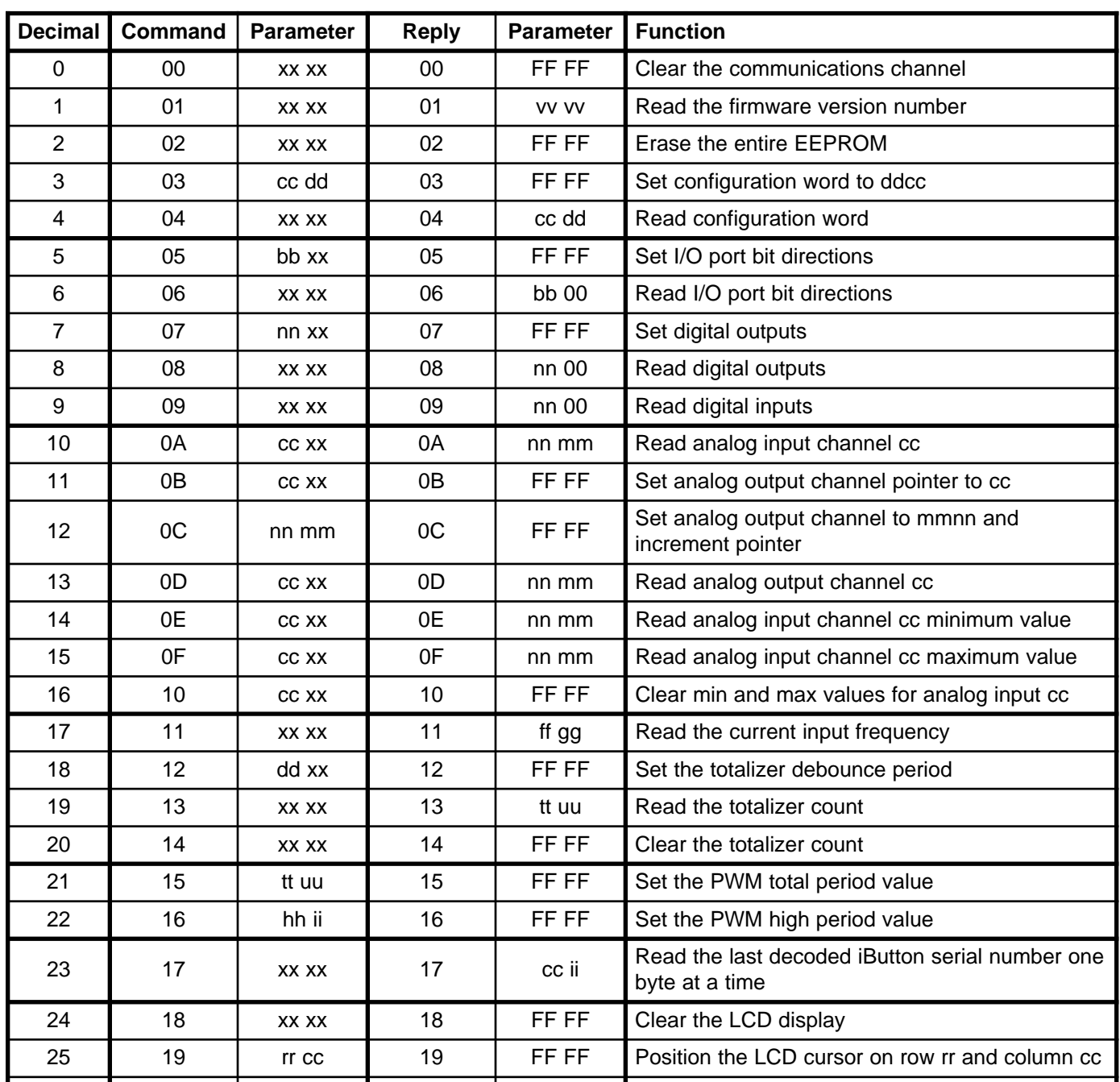

PicStic<sup>4</sup>!

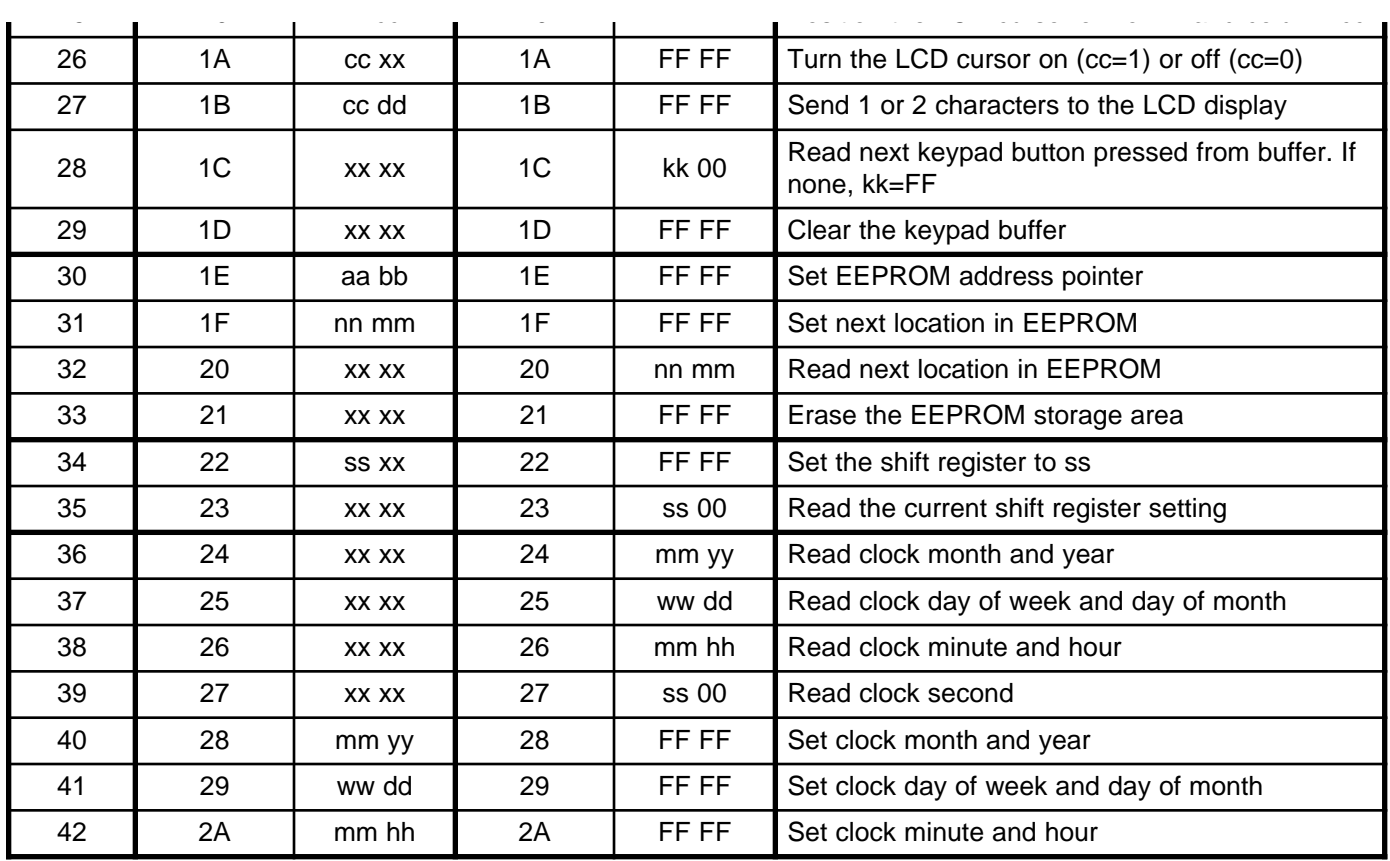

## **8.0 I/O COPROCESSOR COMMAND SET DETAILS**

All commands consist of a command byte followed by a 16-bit parameter. The 16-bit parameter value is passed low byte first, followed by the high byte.

All replies consist of an echo of the command byte, followed by a 16-bit reply value. Again, the low byte is passed first, followed by the high byte. In commands that don't have any data to return, the reply value is FFFF to indicate no error. When an error does occur, the I/O coprocessor returns three 00 bytes (the command byte is not echoed in this case).

#### **Clear the communications channel (0) 00**

It is important that the PicStic4 processor stay in sync with the I/O coprocessor. When in doubt, simply send zero bytes to the coprocessor until it replies with a valid reply. When a reply is received, the processors are in sync and communications may commence.

Cmd: **00 xx xx** where:  $xx =$  don't care Reply: **00 FF FF** where: FF indicates no error

Hardware: All versions

Example: C: **00 00 00** R: **00 FF FF** The communications channel between the PicStic4 processor and the I/O coprocessor is cleared and acknowledged.

DicStic4

## **Read the firmware version number (1) 01**

Returns the version number of the I/O coprocessor internal firmware. The minor version number is returned in the first byte, while the major version number is in the second byte.

Cmd:  $01$  xx xx where:  $xx =$  don't care Reply: **01 nn mm** where: nn = minor version number  $mm =$  major version number

Hardware: All versions

Example: C: **01 00 00** R: **01 0F 01** The I/O coprocessor contains version 1.15 of the firmware (hexadecimal 0F is decimal 15).

#### **Erase the entire EEPROM (2) 02**

The EEPROM in the PicStic4 saves various parameters while the module's power is off. This command clears the EEPROM so the module uses all its defaults on the next power up or reset.

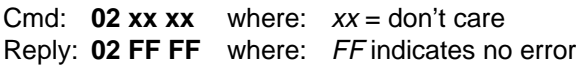

Hardware: All versions

Example: C: **02 00 00** R: **02 FF FF** The I/O coprocessor's EEPROM is completely erased.

### **Set the configuration word (3) 03**

While PicStic4 supports many kinds of I/O, only certain combinations may be used simultaneously. The module must be configured for the desired I/O before it can be used.

Note that the module automatically disables certain options if an invalid combination is requested (see Section 7), and some options require additional hardware or only work with certain version of PicStic4. Use command 04 to view the current option settings.

When a bit is set within the configuration word (see Figure 6.1), it enables the option corresponding to that bit. Clear individual bits to disable options. The low byte is sent first.

Cmd: **03 cc dd** where: ddcc = option bitmap as follows:

> bit 0: enable 12-bit analog I/O bit 1: enable 8-bit analog inputs bit 2: enable PWM output bit 3: enable frequency input

bit 4: reserved bit 5: clear analog min/max after query bit 6: reserved bit 7: reserved

bit 8: enable iButton reading bit 9: enable totalizer bit 10: reserved bit 11: reserved

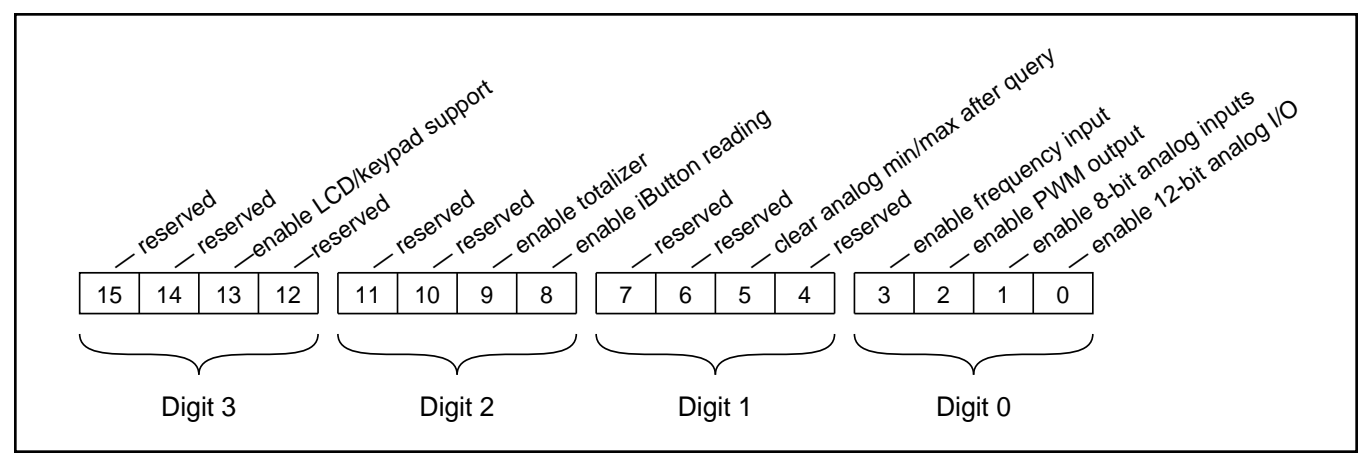

Figure 6.1: I/O Coprocessor configuration word.

reStic!

bit 12: reserved bit 13: enable LCD/keypad support bit 14: reserved bit 15: reserved

Reply: **03 FF FF** where: FF indicates no error

Hardware: All versions

Example: C: **03 03 00** R: **03 FF FF** The I/O coprocessor is configured for both 8- and 12-bit analog I/O.

#### **Read the module configuration (4) 04**

While the I/O coprocessor supports many different kinds of I/O, only certain options may be used simultaneously. The PicStic4 may use command 04 to query the coprocessor to find out what options it has enabled. See command 03 for a description of the format of the data returned.

Cmd:  $04$  xx xx where:  $xx =$  don't care Reply: **04 cc dd** where:  $cc =$  option bitmap (low byte)  $dd =$  option bitmap (high byte)

Hardware: All versions

Example: C: **04 00 00** R: **04 00 02** The I/O coprocessor is configured for totalizer operation.

#### **Set the I/O port bit directions (5) 05**

The I/O coprocessor's eight digital I/O lines (DIO0– DIO7) may be configured for either input or output on a bit-by-bit basis. An 8-bit value determines the bit directions. Putting a 1 in a bit position sets the corresponding I/O bit for input. A 0 sets the bit for output. Bit directions may be changed at any time.

Cmd:  $05 bb xx$  where:  $bb = bit$  directions (00– FF)  $xx =$  don't care Reply: **05 FF FF** where: FF indicates no error

Hardware: All versions

Example: C: **05 F0 00** R: **05 FF FF** Bits 0–3 of the I/O coprocessor's digital I/O port are configured as outputs while bits 4–7 are set up as inputs.

#### **Read the I/O port bit directions (6) 06**

The I/O coprocessor's eight digital I/O lines (DIO0– DIO7) may be configured for either input or output on a bit-by-bit basis. This command returns the current settings of the eight I/O bit directions. A 1 in a bit position indicates the corresponding I/O bit is set for input. A 0 indicates the bit is set for output.

Cmd:  $06$  xx xx where:  $xx =$  don't care Reply: **06 bb nn** where: bb = bit directions  $nn = 00$ 

Hardware: All versions

Example: C: **06 00 00** R: **06 0F 00** Bits 0–3 of the I/O coprocessor's digital I/O port are currently configured as inputs while bits 4–7 are outputs.

#### **Set the digital outputs (7) 07**

The I/O coprocessor's eight digital outputs (DIO0–DIO7) are set to the given value. Any port bits configured as inputs are unaffected by this command.

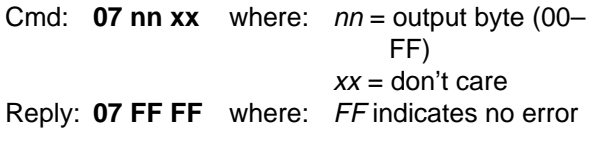

Hardware: All versions

Example: C: **07 25 00** R: **07 FF FF** Bits 0, 2, and 5 of the I/O coprocessor's digital I/O port are set high while the rest of the bits are set low.

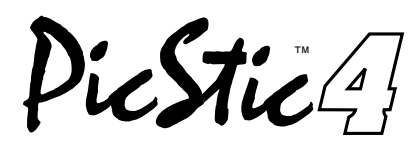

### **Read digital outputs (8) 08**

The current settings of the eight digital outputs (DIO0– DIO7) are returned as a single 8-bit value.

Cmd:  $08$  xx xx where:  $xx =$  don't care Reply: **08 mm nn** where: mm = current output byte  $nn = 00$ 

Hardware: All versions

Example: C: **08 00 00** R: **08 34 00** Bits 2, 4, and 5 of the I/O coprocessor's digital I/O port are currently set high while the rest of the bits are low.

#### **Read digital inputs (9) 09**

The I/O coprocessor's eight digital inputs (DIO0–DIO7) are read and returned as a single 8-bit value. Any port bits configured as outputs return their current settings.

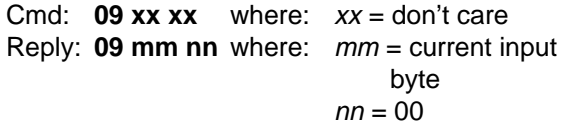

Hardware: All versions

Example: C: **09 00 00** R: **09 C1 00** Bits 0, 6, and 7 of the I/O coprocessor's digital I/O port are currently high while the rest of the bits are low.

#### **Read analog input channel (10) 0A**

The I/O coprocessor supports four 8-bit (AIN0–AIN3) and two 12-bit (AIN4 and AIN55) analog inputs. The readings are returned as 16-bit values (low byte first), with any unused high-order bits set to zero. Both kinds of analog inputs support just 0–5 V on their inputs.

Cmd: **0A cc xx** where:  $cc =$  analog channel to read (00–05)  $xx =$  don't care Reply: **0A nn nn** where: nn = analog input value

Hardware: All versions (AIN0–AIN3) PS4-Q, PS4-X (AIN4 and AIN5)

Example: C: **0A 04 00** R: **0A 2C 09** Analog input channel 4 currently has a voltage of 2.866 V applied to it (92C hex or 2348 decimal).

#### **Set the analog output channel (11) 0B pointer**

The I/O coprocessor supports two 12-bit digital-to-analog converters (AOUT0 and AOUT1). Since it's not possible to pass both the channel number and the data in a single command, a pointer is used to keep track of which DAC is to be referenced by the next DAC command. This command sets the pointer to the channel number of the DAC to be referenced by the next DAC command.

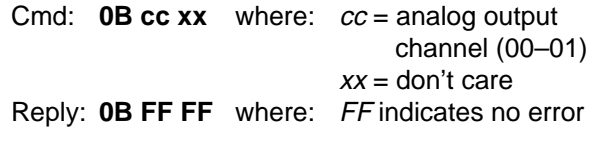

Hardware: All versions

#### Example: C: **0B 01 00** R: **0B FF FF**

The analog output channel pointer is set to 1 so the next command that references a DAC will access analog output channel 1.

#### **Set the next analog output (12) 0C channel**

Using the channel pointer set with command 0B, this command sets the target DAC to a specified value. The channel pointer is incremented after the target DAC is set, and the pointer wraps around to channel zero when the maximum channel number is reached. The low byte of the specified value should be sent first.

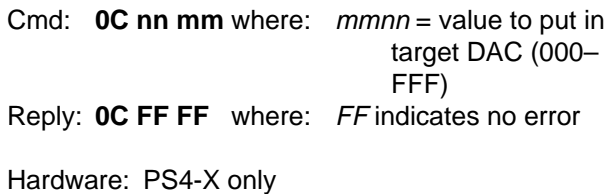

Example: C: **0C 7B 08** R: **0C FF FF** The analog output channel pointed to by the analog output pointer (set with command 0B) is set to 2.171 V (087B hex or 2171 decimal).

PicStic<sup>4</sup>!

#### **Read the analog output channel (13) 0D**

Although a channel pointer must be used when setting values on the DACs, it's possible to read back the current values of the DACs with a single command. This command is passed a DAC channel number and returns the current value of that DAC (low byte, high byte). The channel pointer used by commands 0B and 0C is not affected.

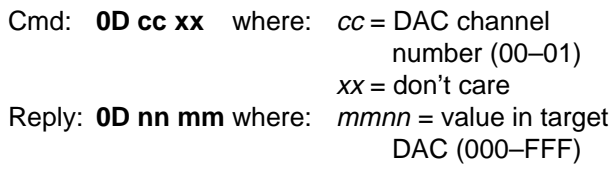

Hardware: PS4-X only

Example: C: **0D 01 00** R: **0D 38 0C** Analog output channel 1 is currently set to 3.128 V (0C38 hex or 3128 decimal).

#### **Read analog input channel (14) 0E minimum value**

Read the minimum value recorded for the given 12-bit ADC channel since the last clear. The minimum value is cleared after being read if the module is configured to do so (bit 5 in the configuration word). Otherwise, it must be cleared manually using command 10.

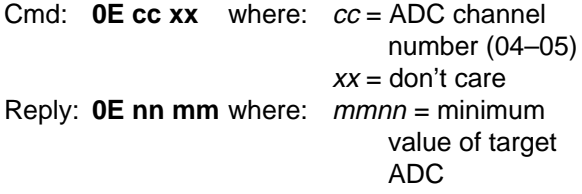

Hardware: PS4-Q and PS4-X

Example: C: **0E 04 00** R: **0E B4 02** The minimum ADC value read on analog input channel 4 since it was last cleared is 0.845 V (02B4 hex or 692 decimal).

#### **Read analog input channel (15) 0F maximum value**

Read the maximum value recorded for the given 12-bit ADC channel since the last clear. The maximum value is cleared after being read if the module is configured to do so (bit 5 in the configuration word). Otherwise, it must be cleared manually using command 10.

Cmd: **0F cc xx** where: cc = ADC channel number (04–05)  $xx =$ don't care Reply: **0F nn mm** where: mmnn = maximum value of target ADC

Hardware: PS4-Q and PS4-X

Example: C: **0F 04 00** R: **0F 8A 0E** The maximum ADC value read on analog input channel 4 since it was last cleared is 4.543 V (0E8A hex or 3722 decimal).

#### **Clear the min/max storage for (16) 10 analog input**

In normal operation, the minimum and maximum values stored for the 12-bit analog inputs are retained indefinitely (unless the module is configured to clear them when they are read). This command clears the min and max values for the given analog input channel on receipt.

Cmd: **10 cc xx** where: cc = ADC channel number (04–05)  $xx =$  don't care Reply: **10 FF FF** where: FF indicates no error

Hardware: PS4-Q and PS4-X

Example: C: **10 04 00** R: **10 FF FF** The minimum and maximum values stored for analog input channel 4 are cleared.

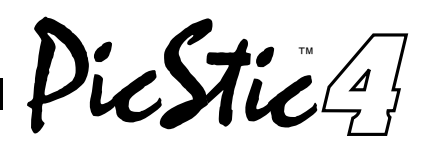

## **Read the current input frequency (17) 11**

A square wave with a frequency in the range of 2 Hz– 2 kHz may be read on the DIO0 input. The value returned is a 16-bit hexadecimal value representing the period of the signal. To convert to a frequency, use the following:

Frequency =  $\frac{125000}{\text{Period}}$ 

Cmd: **11 xx xx** where:  $xx =$  don't care Reply: **11 ff gg** where: ggff = period of input frequency

Hardware: All versions

Example: C: **11 00 00** R: **11 73 4D** A frequency of 5.04 Hz (4D73 hex or 19827 decimal) is being applied to the DIO0 pin.

#### **Set the totalizer debounce period (18) 12**

When totaling incoming pulses, the signal edges can be quite ragged if something like a switch is producing them. The result would be several counts of every edge if the input wasn't debounced. A debounce period of up to 255 ms may be set to clean up those ragged edges. Note that the longer the period, the lower the effective frequency that can be handled on the input.

Cmd: **12 dd xx** where: dd = debounce period in milliseconds  $(00–FF)$  $xx =$  don't care Reply: **12 FF FF** where: FF indicates no error

Hardware: All versions

Example: C: **12 1C 00** R: **12 FF FF** The debounce period is set for 28 ms.

#### **Read the totalizer count (19) 13**

The totalizer keeps a running count of the number of pulses that have been received on the DIO0 input. The counter can be queried at any time using this command. The value returned is a 16-bit value representing the number of pulses received since the last time the totalizer was cleared. Command 14 must be used to clear the count.

Cmd: **13 xx xx** where:  $xx =$  don't care Reply: **13 cc dd** where:  $ddcc =$  number of pulses received

Hardware: All versions

Example: C: **13 00 00** R: **13 2A 00** The I/O coprocessor has received 42 pulses since the count was last cleared.

#### **Clear the totalizer count (20) 14**

When enabled, the totalizer continues counting incoming pulses even after the totalizer has been read, eventually rolling over after FFFF. This command clears the totalizer count.

Cmd: **14 xx xx** where:  $xx =$  don't care Reply: **14 FF FF** where: FF indicates no error

Hardware: All versions

Example: C: **14 00 00** R: **14 FF FF** The totalizer count is cleared.

PicStic<sup>4</sup>!

#### **Set the PWM total period value (21) 15**

When the PWM output is enabled and a high period has already been set, this command causes the PWM output (AIN3) to become active and generate a waveform with the given total period and high period. If a high period hasn't been set yet, the total period value will be stored and the PWM output will be come active when the high period is set with command 16.

Convert between period, frequency, and duty cycle using the equations below. Approximate range is 2 Hz– 3.5 kHz, 5–95% duty cycle.

 $tp = \frac{125000}{Frequency}$  hp = Duty Cycle × tp Frequency =  $\frac{125000}{tp}$  Duty Cycle =  $\frac{hp}{tp}$ 

Cmd: **15 tt uu** where: *uutt* = total period (tp) Reply: **15 FF FF** where: FF indicates no error

Hardware: All versions

Example: C: **15 00 7D** R: **15 FF FF** Assuming the high period has been set, a 3.9-Hz (7D00 hex or 32000 decimal) waveform is produced on the PWM output pin.

**Set the PWM high period value (22) 16**

When the PWM output is enabled and a total period has already been set, this command causes the PWM output (AIN3) to become active and generate a waveform with the given total period and high period. If a total period hasn't been set yet, the high period value will be stored and the PWM output will be come active when the total period is set with command 15.

Convert between period, frequency, and duty cycle using the equations shown under command 15. Approximate range is 2 Hz–3.5 kHz, 5–95% duty cycle.

Cmd: **16 hh ii** where: iihh = high period (hp) Reply: **16 FF FF** where: FF indicates no error

Hardware: All versions

Example: C: **16 53 2C** R: **16 FF FF**

Assuming the total period has been set to 7D00 hex (32000 decimal), a 3.9-Hz waveform with a 35.5% duty cycle is produced on the PWM output pin.

#### **Read iButton serial number (23) 17**

When an iButton device is touched to the reader, PicStic4 reads the serial number from the device and saves it. Command 17 returns the last read serial number one byte at a time, along with a counter that tells what byte number of the serial number it is and whether it's new or old data. If multiple devices are read between queries, only the last is retained.

An iButton serial number consists of a device family byte, six serial number bytes, and a checksum, for a total of eight bytes. The I/O coprocessor numbers the bytes 1–8. A specific byte may be requested by passing the byte number as the command parameter. If byte 0 is requested, the next byte in sequence is returned.

The first byte returned contains the byte number being returned. The second byte contains the actual data. If the high-order bit of the byte number is clear, the data is new and hasn't been read before. If the bit is set, the data has already been read and is considered old.

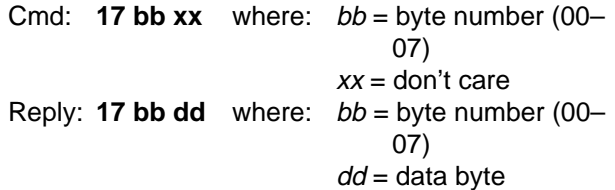

Hardware: All versions

Example: C: **17 01 00** R: **17 01 02** The iButton serial number family code is requested and a new family code value of 02 hex is returned.

Example: C: **17 00 00** R: **17 02 C6** The next byte of the iButton serial number is requested and a new second-byte value of C6 hex is returned.

Example: C: **17 01 00** R: **17 81 02** The family code is requested again and an old family code value of 02 hex is returned.

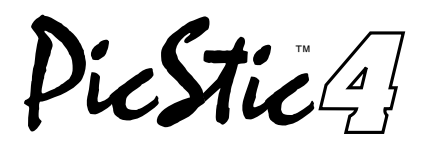

## **Clear the LCD display (24) 18**

When optional LCD display hardware is connected to the I/O coprocessor, this command clears the display.

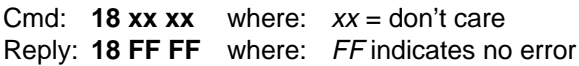

Hardware: All versions with optional LCD display hardware

Example: C: **18 00 00** R: **18 FF FF** The LCD display is cleared.

#### **Position the LCD cursor (25) 19**

The LCD cursor may be positioned anywhere on the display to allow updating of just certain areas of the display.

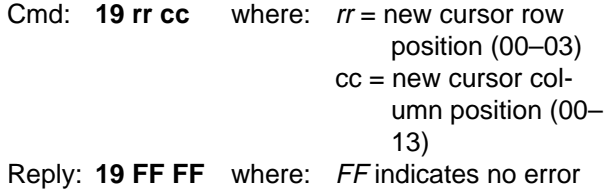

Hardware: All versions with optional LCD display hardware

Example: C: **19 02 0E** R: **19 FF FF** The LCD cursor is placed on row 2 (the third line) and column 14 (0E hex).

#### **Turn the LCD cursor on or off (26) 1A**

There are times when you may not want the LCD cursor to be displayed. It is easy to turn the cursor on and off whenever necessary. Characters sent to the display are still displayed at the next cursor position whether or not it's currently on.

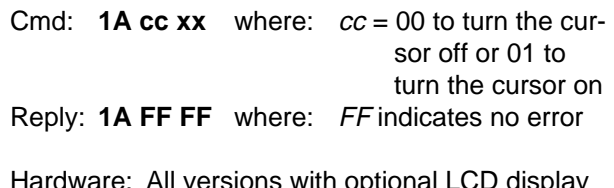

Hardware: All versions with optional LCD display hardware

Example: C: **1A 01 00** R: **1A FF FF** The LCD display cursor is turned on.

#### **Display one or two characters (27) 1B on the LCD display**

Display one or two ASCII characters on an LCD display (if the module is configured for LCD support). If the second character is 0, only the first character is put on the display.

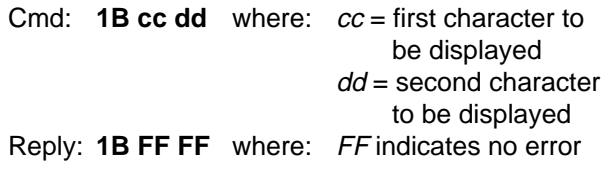

Hardware: All versions with optional LCD display hardware

#### Example: C: **1B 48 69** R: **1B FF FF**

The string "Hi" is displayed on the LCD display at the current cursor position. Note that 48 hex (72 decimal) is an ASCII "H" and 69 hex (105 decimal) is an ASCII "i".

#### **Read the next keypad button (28) 1C**

Up to eight keypad presses are buffered. This command retrieves the next button from the buffer. If no key has been pressed, a value of FF hex is returned. See Figure A.1 in the Appendix regarding keycodes returned.

Cmd: **1C xx xx** where:  $xx =$  don't care Reply: **1C kk 00** where:  $kk = \text{code}$  for key pressed (00–17, FF=no keypress)

Hardware: All versions with optional keypad hardware

Example: C: **1C 00 00** R: **1C 03 00** The "3" button on the keypad was the next key pressed.

ic Stic<sup>41</sup>

#### **Clear the keypad buffer (29) 1D**

Up to eight keypad presses are buffered by the I/O coprocessor. This command will clear the keypad buffer of any unread presses.

Cmd: **1B xx xx** where:  $xx =$  don't care Reply: **1B FF FF** where: FF indicates no error

Hardware: All versions with optional keypad hardware

Example: C: **1D 00 00** R: **1D FF FF** The keypad buffer is cleared.

#### **Set the EEPROM address pointer (30) 1E**

Since it's not possible to specify an address and data in the same command when writing to the I/O coprocessor EEPROM, an address pointer is used. This command is used to set the EEPROM address pointer. The new address pointer value is used on all subsequent EEPROM reads and writes.

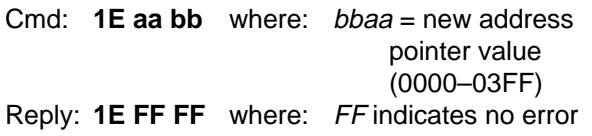

Hardware: All versions

Example: C: **1E 1B 02** R: **1E FF FF** The EEPROM address pointer is set to 021B hex (539 decimal). The next EEPROM read or write will access that address.

#### **Write to the EEPROM (31) 1F**

Write a 16-bit data value to the next EEPROM location and increment the EEPROM address pointer. The target location must already have been erased with either command 02 or command 21.

Cmd: **1F nn mm** where: mmnn = data to be written to EEPROM (0000– FFFF) Reply: **1F FF FF** where: FF indicates no error

Hardware: All versions

#### Example: C: **1F E8 69** R: **1F FF FF**

A 16-bit data value of 69E8 hex (27112 decimal) is written to the current EEPROM location and the EEPROM address pointer is incremented.

#### **Read from the EEPROM (32) 20**

Read a 16-bit data value from the next EEPROM location and increment the EEPROM address pointer.

Cmd: **20 xx xx** where:  $xx =$  don't care Reply: **20 nn mm** where: mmnn = data read from EEPROM (0000– FFFF)

Hardware: All versions

Example: C: **20 00 00** R: **20 82 1F** A 16-bit data value of 1F82 hex (8066 decimal) is read from the current EEPROM location and the EEPROM address pointer is incremented.

#### **Erase the user EEPROM area (33) 21**

While most of the EEPROM is available for user storage, a portion is used by the I/O coprocessor to store configuration information. This command erases just the user area of the EEPROM, leaving the configuration information alone. See command 02 for information on erasing the entire EEPROM.

Cmd: **21 xx xx** where:  $xx =$  don't care Reply: **21 FF FF** where: FF indicates no error

Hardware: All versions

Example: C: **21 00 00** R: **21 FF FF** The user storage area of the EEPROM is erased.

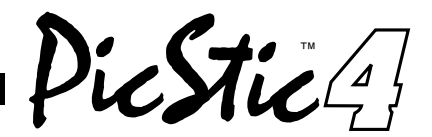

#### **Write to the shift register (34) 22**

In order to expand the available number of output bits, an 8-bit shift register may be connected to the I/O coprocessor. This command is used to set that shift register. See Appendix A1.2 for more information on hardware connections.

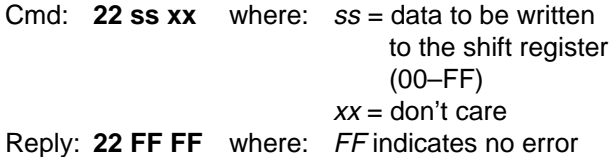

Hardware: All versions with optional shift register chip

Example: C: **22 B1 00** R: **22 FF FF** A value of B1 hex (177 decimal) is set on the external shift register.

#### **Read the current shift register (35) 23 setting**

While it's not possible to read the shift register itself, it's often useful to be able to query the I/O coprocessor to find out what the shift register is currently set to. This command returns the current setting.

Cmd: **23 xx xx** where:  $xx =$  don't care Reply: **23 ss 00** where: ss = current shift register setting (00–FF)

Hardware: All versions with optional shift register chip

Example: C: **23 00 00** R: **23 6A 00** The external shift register is currently set to 6A hex (106 decimal).

#### **Read the clock month and year (36) 24**

The I/O coprocessor's clock/calendar is read and the current month and year are returned. All values returned are in binary-coded decimal (BCD) format.

```
Cmd: 24 xx xx where: xx = don't care
Reply: 24 mm yy where: mm = current month
                             (01-12)yy = current year (00-
                             99)
```
Hardware: All versions

Example: C: **24 00 00** R: **24 02 97** The clock is read and a month of 02 hex (February) and a year of 97 hex (151 decimal, representing 1997) are returned.

#### **Read the clock DOW and DOM (37) 25**

The I/O coprocessor's clock/calendar is read and the current day of week and day of month are returned. All values returned are in binary-coded decimal (BCD) format.

Cmd: **25 xx xx** where: xx = don't care Reply: **25 ww dd** where: ww = current day of week (01–07)  $dd =$  current day of month (01–31)

Hardware: All versions

Example: C: **25 00 00** R: **25 04 22** The clock is read and a day of week of 04 hex (Thursday) and a day of month of 22 hex (34 decimal, representing the  $22<sup>nd</sup>$  day of the month) are returned.

#### **Read the clock hour and minute (38) 26**

The I/O coprocessor's clock/calendar is read and the current hour and minute are returned. All values returned are in binary-coded decimal (BCD) format.

Cmd: **26 xx xx** where:  $xx =$  don't care Reply: **26 mm hh** where: mm = current minute (00–59)  $hh =$  current hour (00-23)

Hardware: All versions

Example: C: **26 00 00** R: **26 44 14** The clock is read and a minute of 44 hex (68 decimal, representing 44 minutes past the hour) and an hour of 14 hex (20 decimal, representing 2 o'clock in the afternoon) are returned.

restre 4

#### **Read the clock second (39) 27**

The I/O coprocessor's clock/calendar is read and the current second is returned. The value returned is in binary-coded decimal (BCD) format.

Cmd: **27 xx xx** where:  $xx =$  don't care Reply: **27 ss 00** where: ss = current second (00–59)

Hardware: All versions

Example: C: **27 00 00** R: **27 32 00** The clock is read and a second of 32 hex (50 decimal, representing 32 seconds past the minute) is returned.

#### **Set the clock month and year (40) 28**

The I/O coprocessor's clock/calendar is set to the month and year passed to it. The current second is cleared after any write to the clock. All values must be in binary-coded decimal (BCD) format.

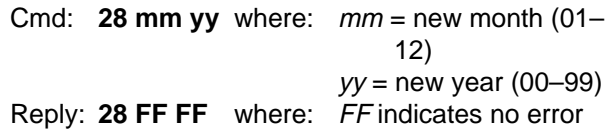

Hardware: All versions

Example: C: **28 04 97** R: **28 FF FF** The clock is set to a month of 04 hex (April) and a year of 97 hex (151 decimal, representing 1997).

#### **Set the clock DOW and DOM (41) 29**

The I/O coprocessor's clock/calendar is set to the day of week and day of month passed to it. The current second is cleared after any write to the clock. All values must be in binary-coded decimal (BCD) format.

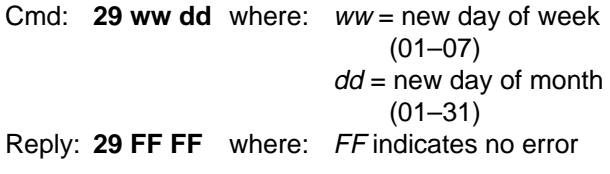

Hardware: All versions

Example: C: **29 07 19** R: **29 FF FF** The clock is set to a day of week of 07 hex (Sunday) and a day of month of 19 hex (25 decimal, representing the  $19<sup>th</sup>$  day of the month).

#### **Set the clock hour and minute (42) 2A**

The I/O coprocessor's clock/calendar is set to the hour and minute passed to it. The current second is cleared after any write to the clock. All values must be in binarycoded decimal (BCD) format.

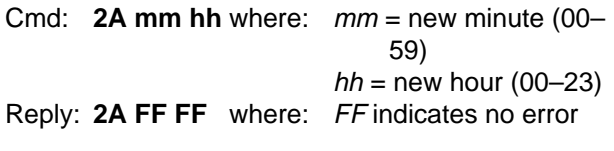

Hardware: All versions

Example: C: **2A 29 10** R: **2A FF FF** The clock is set to a minute of 29 hex (41 decimal, representing 29 minutes past the hour) and an hour of 10 hex (16 decimal, representing 10 o'clock in the morning).

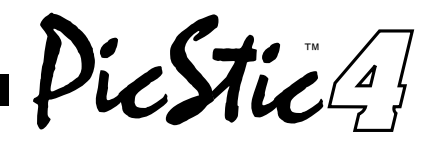

## **9.0 COMPATIBLE FEATURES**

While the PicStic4 supports many different features, not all those features may be used simultaneously. The module has limited resources and in many cases uses a single pin for more than one function.

When issuing the set configuration (command 03) command, you're free to specify any or all options. However, not all option selections are compatible with each other. Fortunately, the PicStic4 is smart enough not to allow you to enable two mutually exclusive functions. When in doubt, configure the module as you want it, then read the configuration back using the 04 (read configuration) command. The result will be the actual module configuration.

PicStic4 comes in three flavors: P, Q, and X. Please note that when we speak of configuration options on any device, it only refers to configuration of the coprocessor. Configuring the coprocessor has no effect on the processor section. It is also not necessary to configure the coprocessor at all if none of its functions are to be used. The default configuration of all PicStic4 modules is for parallel I/O and 8-bit analog to be enabled. The real-time clock (Q and X versions) is always available and not considered a configuration option. Reading and setting it, however, uses the same PASS program as all other coprocessor communications.

#### **9.1 PICSTIC4 P**

This minimal version of PicStic4 supports 19 bidirectional digital lines and four 8-bit analog inputs. All digital and analog I/O may be used simultaneously.

When you select other configurations such as touch memory or PWM, the 8-bit analog input lines are used for these functions and 8-bit analog capability is sacrificed.

#### **Compatible Configurations:**

- Digital Inputs and Digital Outputs
- Digital Inputs, Digital Outputs, and 8-bit Analog Inputs
- Digital Inputs, Digital Outputs, and Touch Memory
- Digital Inputs, Digital Outputs, Digital Shift Register
- LCD/Keypad
- LCD/Keypad and Touch Memory
- Digital Inputs, Digital Outputs, and Frequency Input
- Digital Inputs, Digital Outputs, and PWM Output

#### **9.2 PICSTIC4 Q AND X**

Giving up the 8-bit analog I/O to use the firmware function built into PicStic4 is offset by the addition of 12 bit analog inputs and a real-time clock. The PicStic4 X has 12-bit analog outputs in addition to all the functions of the Q unit. The real-time clock is not set on modules as received from the factory. References to 12-bit analog below refer to 12 analog inputs on the Q version and both analog inout and outputs on the X version.

#### **Compatible Configurations:**

- Digital Inputs and Digital Outputs
- Digital Inputs, Digital Outputs, and 8-bit Analog Inputs
- Digital Inputs, Digital Outputs, and Touch Memory
- Digital Inputs, Digital Outputs, Digital Shift Register
- LCD/Keypad
- LCD/Keypad and Touch Memory
- Digital Inputs, Digital Outputs, and Frequency Input
- Digital Inputs, Digital Outputs, and PWM Output
- Digital Inputs, Digital Outputs, 8-bit Analog Inputs, and 12-bit Analog
- Digital Inputs, Digital Outputs, Touch Memory, and 12 bit Analog
- Digital Inputs, Digital Outputs, Digital Shift Register, and 12-bit Analog
- LCD/Keypad, 12-bit Analog
- LCD/Keypad, Touch Memory, and 12-bit Analog
- Digital Inputs, Digital Outputs, Frequency Input, and 12-bit Analog
- Digital Inputs, Digital Outputs, PWM Output, and 12-bit Analog

PicStic<sup>4</sup>

### **10.0 DIGITAL AND ANALOG I/O**

All PicStic4s support TTL level bidirectional digital I/O lines. There are 11 bidirectional I/O lines from the processor and 8 bidirectional I/O lines from the coprocessor. The PicStic4 also supports an external shift register attached to pins 13, 14, and 20 which accommodate either 8 or 16 additional output bits. All the bidirectional I/O lines are available for use during most modes of operation. The shift register outputs are available in liew of coprocessor 8-bit analog operation.

All PicStic4s have 4 channels of 8-bit ADC. PicStic4Q also includes a 2-channel 12-bit ADC and PicStic4X has both a 2-channel 12-bit ADC and DAC. Many coprocessor functions require the 8-bit ADC lines to be reconfigured as digital I/O.

#### **10.1 HARDWARE**

The bidirectional digital I/O lines are TTL input-compatible. As outputs they have limited high and low drive capability for direct connections to such things as LEDs and relays. The PicStic4 has a total package rating for maximum available output current. This value should not be exceeded or the module may be damaged.

The shift register outputs are TTL-compatible. The user must include drivers on these outputs when interfacing to devices that require higher currents or voltages than a TTL line can handle. Damage caused by applying a high voltage to an input or drawing too much current from an output is **not** covered by warranty.

The 8- and 12-bit analog inputs all accept voltages in the range of 0–5 V. A smaller range may be used, but you'll be giving up some resolution by not scaling the signal to use the full 0–5-V range. Take care not to exceed 5 V on any analog input. Damage caused by applying a high voltage to an input is **not** covered by warranty.

The 12-bit analog outputs produce a voltage in the range of 0–4.096 V. Be sure to use a buffer between the

DAC output and the device being controlled if that device has a lower input impedance than 600  $\Omega$  or needs more current than the DAC can provide. Damage caused by drawing too much current from an output is **not** covered by warranty.

#### **10.2 SOFTWARE**

The PicStic4 digital I/O operates at different speeds depending on whether the I/O is on the processor or coprocessor section. The highest speed is attained with a program directly controlling the processor I/O bits. Because the the I/O coprocessor communicates serially with the processor and requires a 3-byte command to set or reset any coprocessor bit, or read the ADC, any coprocessor related function will be delayed by the time associated for that communication. PicStic4's analog I/O is all directed by the coprocessor. The processor and coprocessor communicate at 62.5 kbps. Typical ADC or DAC program execution speed is less that 1 ms per reading or output update.

Typically, the inputs or outputs may be written to or read at any time. However, when using specific configurations that use the I/O port pins (e.g., LCD mode) or the 8-bit ADC lines (such as PWM or iButton), reading or writing the ports directly may not be relavent. See Section 9 for more details about when the digital I/O ports or analog functions may be used concurrently with other features.

The 12-bit ADC and DAC can used with virtually all other firmware functions. Enabling 12-bit operation, however, still requires that the coprocessor receive the proper configuration parameters.

For the 12-bit analog I/O, values consist of 16-bit hexadecimal numbers where the upper 4 bits are zero. 8-bit analog inputs use the same 16-bit hexadecimal representation with the upper 8-bits being zero.

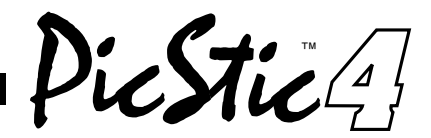

## **11.0 PWM OUTPUT**

The PicStic4 can be used to generate a variablefrequency, variable-duty-cycle square wave, often called a pulse-width modulated waveform. By specifying the total waveform period and the duration of the high portion of the period, any frequency from 2 Hz to 3.5 kHz with a duty cycle of 5–95% may be synthesized.

#### **11.1 HARDWARE**

The PWM waveform comes from the AIN3 line (pin 19) of a PicStic4. No additional circuitry is required.

 To enable the PWM output, set bit 2 of the configuration word. Until waveform parameters have been set (see section 8), the PWM output will remain idle, even after being enabled.

#### **11.2 SOFTWARE**

To specify the waveform parameters, use command 21 to set the total period value and command 22 to set the high period value. See Section 8 for more details.

The parameters set using these commands only stay in effect until power is removed from the PicStic4. When power is reapplied, the PWM output will remain idle, even if it's enabled in the configuration word

## **12.0 FREQUENCY INPUT**

PicStic4 can be used to measure the frequency of a square wave. Any frequency from 2 Hz to 2 kHz may be measured.

#### **12.1 HARDWARE**

The waveform should be applied to the DIN0 line (pin 28) of a PicStic4. All other digital input lines remain available. No other circuitry is required.

#### **12.2 CONFIGURATION**

The frequency input feature is enabled by setting bit 3 of the configuration word.

#### **12.3 SOFTWARE**

Command 17 is used to query the current frequency input measurement. The value returned is actually the period of the waveform. See Section 8 for more details.

## **13.0 TOTALIZER INPUT**

Rather than measuring the time between pulses as is done with the frequency feature, the totalizer feature can be used to count the number of pulses received over a known time period. Up to  $2^{16}$  (65,536) pulses can be counted at rates up to 500 Hz.

#### **13.1 HARDWARE**

The waveform should be applied to the DIO0 line (pin 17). All other digital I/O lines remain available. No other circuitry is required.

#### **13.2 CONFIGURATION**

The totalizer input feature is enabled by setting bit 9 of the configuration word.

#### **13.3 SOFTWARE**

Command 18, 19, and 20 are used to set the debounce period, clear the count, and query the current totalizer count. The count is *not* automatically cleared when read.

PicStic<sup>4</sup>!

## **14.0 TOUCH MEMORY AND iBUTTON**

Dallas Semiconductor makes a line of small devices the size of button-cell batteries that can be used to hold data. Referred to as iButton or Touch Memory, every one of these devices contains a unique 48-bit serial number laser etched into its silicon. The PicStic4 can read the serial number from most members of the Touch Memory family.

Touch Memory uses a unique one-wire interface that makes inserting the device into a reader quick and foolproof. An example application is a door-access controller. Every person authorized for entry into a particular area has a Touch Memory device attached to their ID badge, on their keychain, or in a ring worn on their finger. To unlock the door, they press the Touch Memory device into the reader mounted next to the door. The PicStic4 reads the device and reports the serial number back to the main computer. The computer looks up the number to find out who the person is and issues a command to the PicStic4 to unlock the door if a match is found.

For more information on Touch Memory and the various devices available, contact Dallas Semiconductor, 4401 S. Beltwood Pkwy., Dallas, TX 75244-3292, and ask for the Automatic Identification Data Book.

#### **14.1 HARDWARE**

The PicStic4's Touch Memroy interface requires the addition of just a Touch Memory receptacle and a single pull-up resistor (on pin 20).

#### **14.2 SOFTWARE**

Command 17 retrieves the data read from the last Touch Memory device to the Touch Memory input. See section 8 for details on the procedure for reading the device.

Specific members of the iTouch Memory family supported include: DS1990A, DS1991, DS1992, DS1993, DS1994, DS1995, DS1996, DS1982, DS1985, DS1986, and DS1920. The original DS1990 is not supported.

Note that many of the above devices include features besides the serial number, such as RAM and temperature sensing. None of these additional features may be accessed using the PicStic4.

Devices sold by Micromint are covered by the warranty and patent indemnification provisions appearing in its Terms of Sale only. Micromint makes no warranty, express, statutory, implied, or by description regarding the information set forth herein or regarding the freedom of the described devices from patent infringement. Micromint makes no warranty of merchantability or fitness for any purposes. Micromint reserves the right to discontinue production and change specifications and prices any time and without notice. This product is intended for use in normal commercial applications. Applications requiring extended temperature and unusual environmental requirements, or applications requiring high reliability, such as military, medical life support or life-sustaining equipment, are specifically **not** recommended without additional processing by Micromint for such application.

# **Micromint Chips**

**Micromint, Inc. 902 Waterway Place Longwood, FL 32750 (407) 262- 0066 Fax: (407) 262- 0069 www.micromint.com**

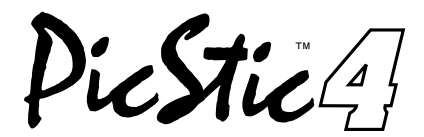

## **APPENDIX 1.0 APPLICATION NOTES**

The following schematics demonstrate how to connect to the PicStic 4 to make use of the additional functions provided by the I/O coprocessor. The program listings are provided on the development system diskette.

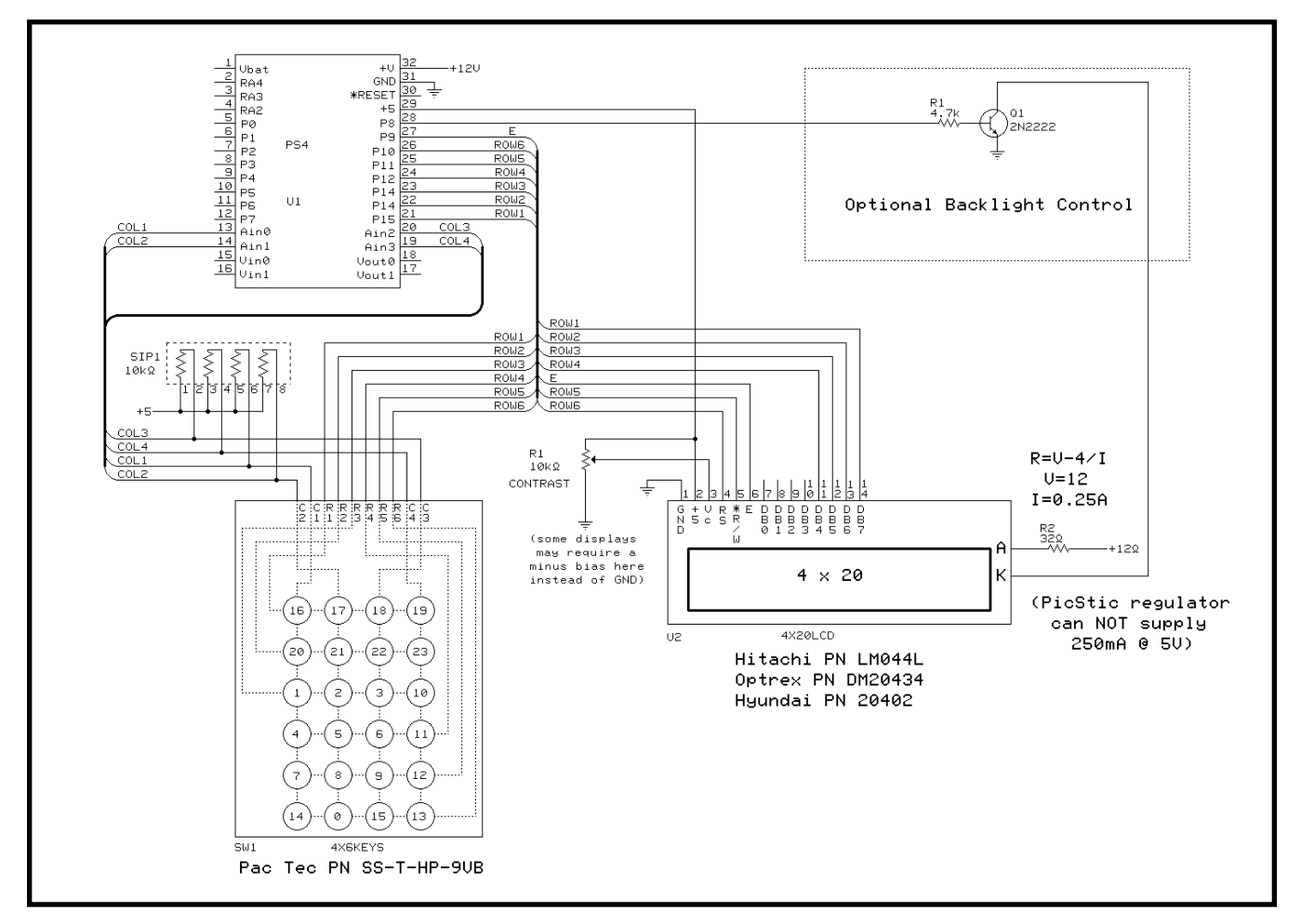

Figure A1.1: You can connect a 4 x 6 keypad and/or 4 x 20 LCD to the PicStic 4. The sample file PS4\_TERM. BAS will read key presses and send the keypad key numbers to the LCD. This figure includes the key codes returned by the coprocessor through command 29 "Read the Next Keypad But-

PicStic<sup>4</sup>!

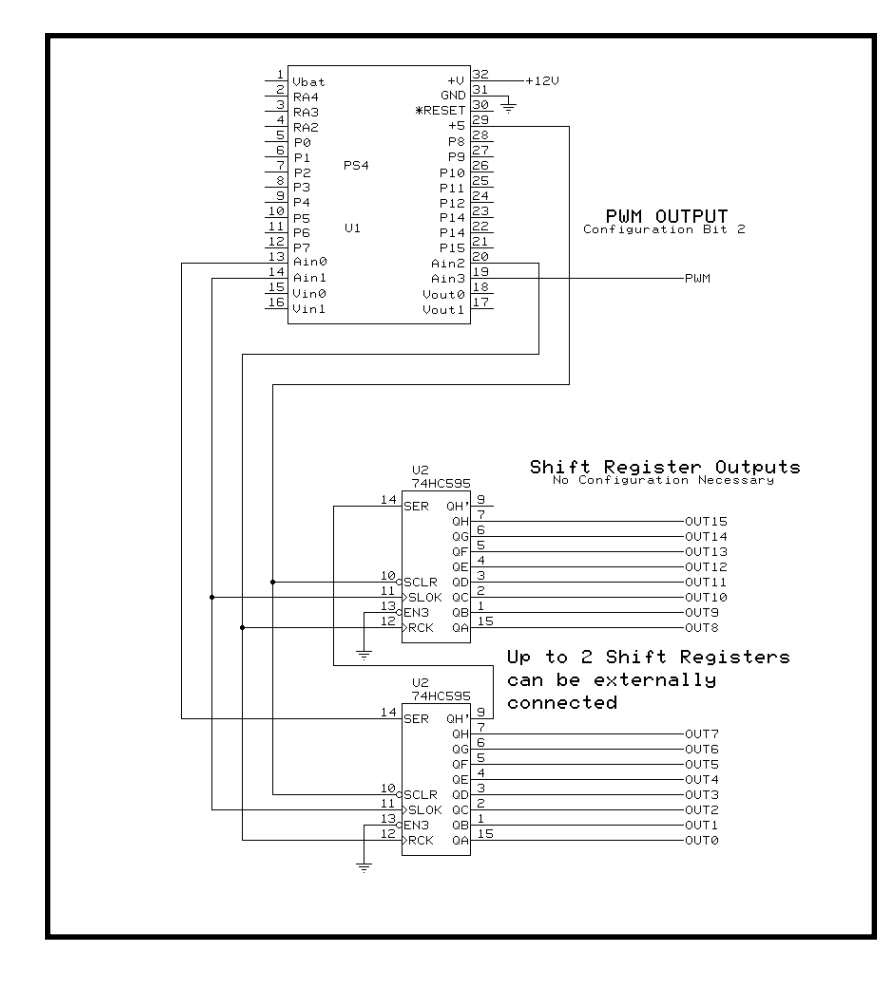

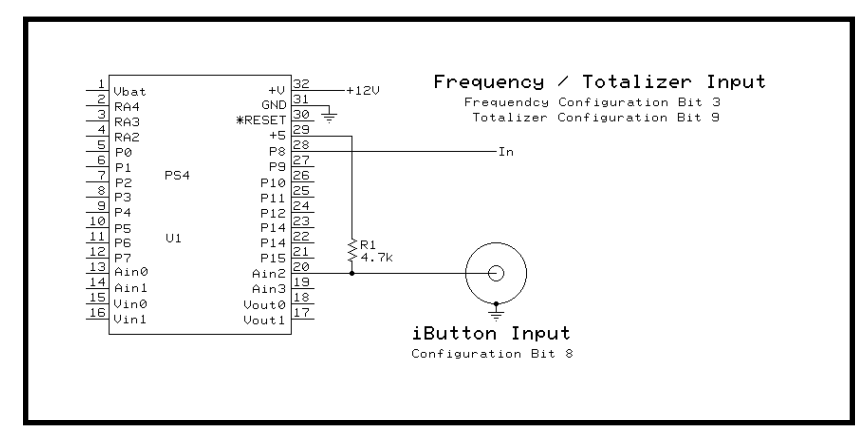

**Figure A1.2:** Here you see where to obtain the PWM output. Also, you see how to attach up to two external shift registers for an additional 16 output bits. (Shift register outputs are available only when the shift register out function is selected.)

The sample file PS4\_0UTS. BAS allows you to test these output functions. PWM is set to continuously vary the pulse width of a set frequency. 16-bit data is continuously written out the shift register port.

**Figure A1.3:** This schematic indicates the connections for frequency and totalizer input. iButton input requires an additional pull-up resistor. (iButton is available only when 8-bit A/D inputs are disabled.)

The sample file PS4\_INS.BAS shows how to use the input functions. Frequency is calculated on request, while the totalizer function tallies input changes between requests. iButton input is reported whenever a new button is presented to the iButton socket.

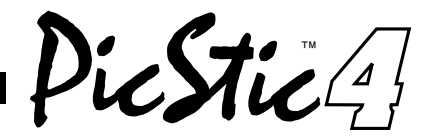

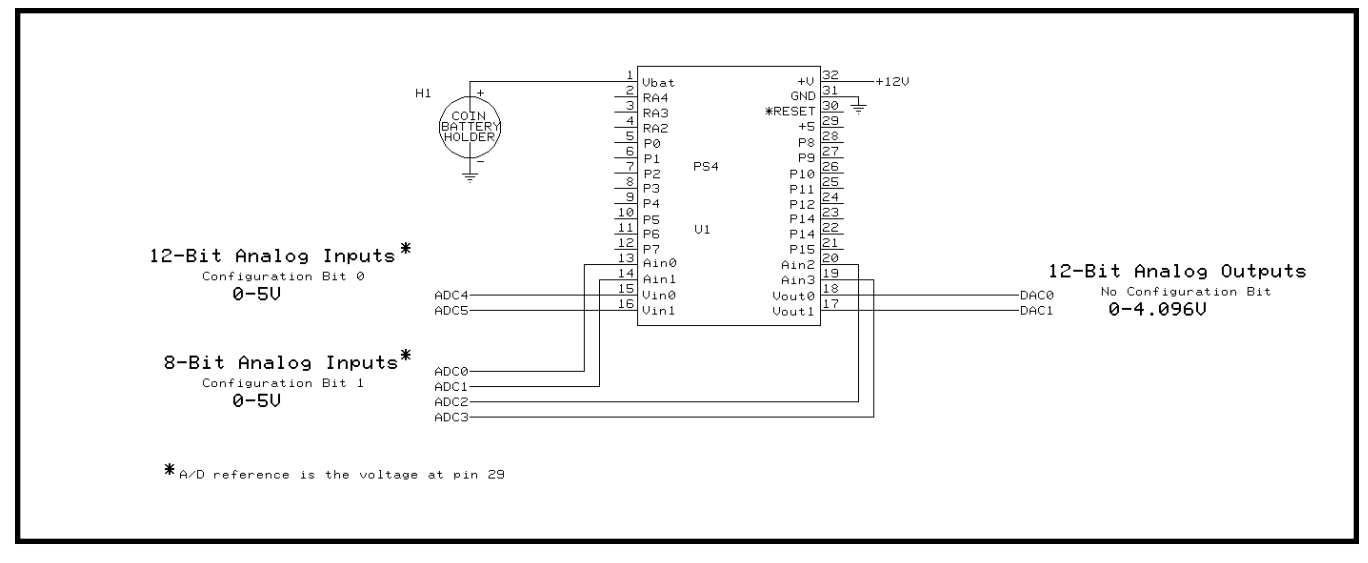

**Figure A1.4:** This schematic shows external battery connection necessary for the real-time clock/calendar. External battery voltage equals 3 V (lithium or alkaline cells). Additionally, analog 8- and 12-bit inputs are indicated as well as 12-bit analog outputs (8-/12-bit inputs 0–5 (V<sub>cc</sub>) V, 12-bit outputs 0–4.096 V). The sample program PS4\_ADDA.BAS samples and displays voltage levels presented at the A/D inputs. PS4\_DAC.BAS sets up the DACs with continuous ramping outputs.

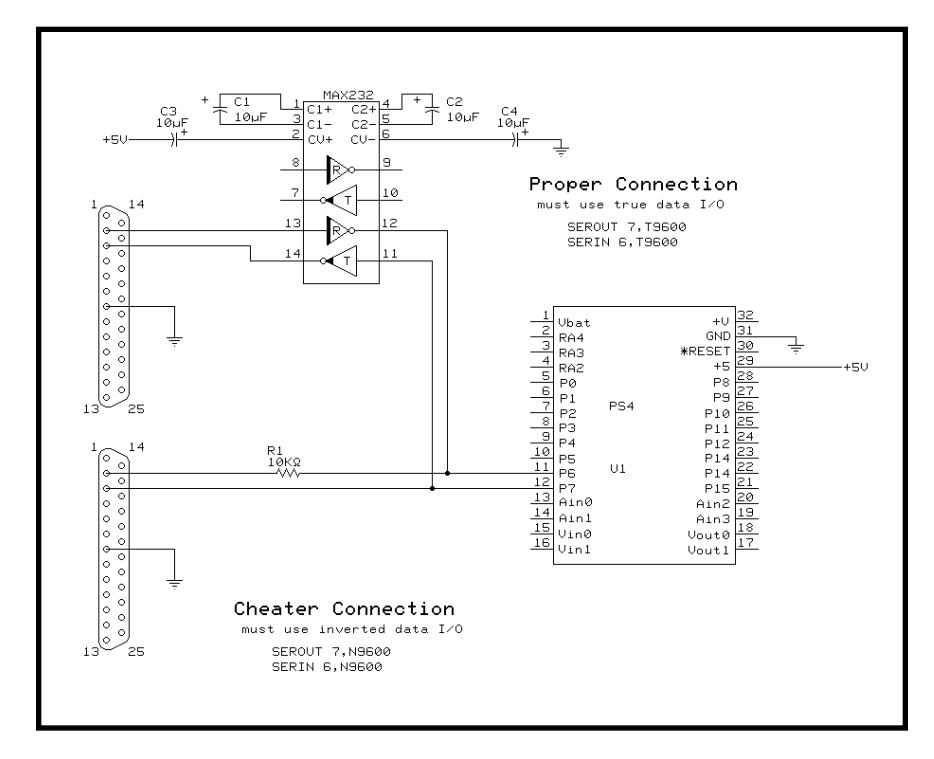

**Figure A1.5:** This figure demonstrates how serial communication connection can be made to your PC. The proper connection uses a MAX232 to derive ±10 V for RS-232C communications. The cheater connection can be used when only temporary or short distance RS-232A communications is used.

NOTE: This connection may not work with every PC.

NOTE: SEROUT and SERIN routines are different for each connection type. DEMO programs are written for the cheater connection.

## **Version 1.2 Addendum PicStic 2k Version**

 The PicStic is now available with double the program space, double the data EEPROM space, and over three times the RAM space. The 2k version is available for the PicStic 1, 2, 3, and 4. Micromint's part numbers are PicStic 1-2k, PicStic 2-2k, PicStic 3-2k, PicStic 4P-2k, PicStic 4Q-2k and PicStic 4X-2k.

#### **1.0 PIC16F628 Processor**

 The PicStic 2k versions use the PIC16F628 processor instead of the PIC16F84 processor. The PIC16F628 is a high-performance, low-cost, CMOS, fully-static 8-bit microcontroller with 2kB x 14 FLASH program memory, 128 bytes of EEPROM data memory, and 224 RAM bytes for data. It executes an instruction in a single cycle (1µS at 4- MHz clock), except for program branches which take two cycles.

 The 2K PicStic still has an 8-level hardware stack but now has 10 interrupt sources. The peripherals include an 8 bit timer/counter with an 8-bit prescaler, an 8-bit timer with a prescaler and a postscaler, a 16-bit timer/counter consisting of 2 8-bit registers, a 10-bit capture and compare PWM and a hardware USART. The 13 bi-directional digital I/O pins can sink and source 25mA. All of the electrical specifications are the same as the Pic16F84's.

### **2.0 Compiling Programs with earlier versions of PicBasic and PicBasic Pro**

Because the PIC16F628 is a relatively new processor, special include files were added to the PicBasic and PicBasic Pro Compilers. Without these files the PicBasic family of compilers cannot be used to program the PicStic 2K. Versions of the PicBasic Compiler earlier than version 1.42 cannot be used to program the 2K versions of the PicStic. Also, versions of the PicBasic Pro Compiler earlier than 2.21 cannot be used to program the 2K version of the PicStic.

 When compiling with version 1.42 of the PicBasic compiler or versions 2.21 through 2.32 of the PicBasic Pro compiler the following line needs to be added at the beginning of the users program:

## $Symbol CMCON = $1F$   $CMCON = 7$ **Poke CMCON,7**

Ī

**Compiling with the PicBasic Compiler Compiling with the PicBasic Pro Compiler** 

By adding this line to the users code, the analog comparators on PortA are set as Digital I/O. If this line is not added to the code than the processor will not be able to access any of the peripherals (I.E. the co-processor on the PicStic 4, the clock on the PicStic 2, or the A/D on the PicStic 3).

 When compiling programs, the appropriate processor needs to be selected. At the command prompt the users command line should follow this format:

**C:\PBC\PBC –p16f628 Filename.bas C:\PBP\PBP –p16f628 Filename.bas**

**Compiling for the PicBasic Compiler Compiling for the PicBasic Pro Compiler**

#### **3.0 Compiling for PicBasic Versions 1.43 and PicBasic Pro Version 2.33**

 PicBasic programs need to have -pps2k placed in the command line in order to compile a program for the PicStic 2k versions. A sample command line is **PBC -pps2k filename**. This one option will compile programs for the PicStic 1-2k, PicStic 2-2k, PicStic 3-2k, and PicStic 4-2k.

 For existing PicBasic Pro programs there is a command line option for each PicStic 2k version. For the PicStic 1- 2k, it is -pps1\_2k. For the PicStic 2-2k, it is -pps2\_2k. For the PicStic 3-2k, it is -pps3\_2k. For the PicStic 4-2k, it is -pps4\_2k. The following are examples of command lines for compiling programs for PicBasic Pro.

# **Sample PicBasic Programs Sample PicBasic Pro Programs**

**C:\PBC\PBC -pps2k picstic1.bas C:\PBP\PBP -pps1\_2k picstic1.bas C:\PBC\PBC -pps2k picstic2.bas C:\PBP\PBP -pps2\_2k picstic2.bas C:\PBC\PBC -pps2k picstic3.bas C:\PBP\PBP -pps3\_2k picstic3.bas C:\PBC\PBC -pps2k picstic4.bas C:\PBP\PBP -pps4\_2k picstic4.bas**

Existing PicBasic and PicBasic Pro programs for the original PicStic will be able to be compiled for the PicStic 2k versions without altering the program. This is done by recompiling the existing PicBasic and PicBasic Pro programs with the above mentioned command line options.

#### **4.0 Programming PicStic 2k Versions**

Ι

PicStic 2k versions can not be programmed using EPIC DOS. When using EPIC Windows version 2.30 or earlier, be sure to set the device for 16F628. For EPIC Windows version 2.31 or greater be sure, to select the appropriate PicStic 2k device. When programming the PicStic 2k versions with the PicStic programmer, JP1 must be connected to force power to the PicStic. If JP1 is not connected, a programming code error will occur. The original PicStic can be programmed with JP1 connected without damaging it. **Warning: When inserting and removing a PicStic with JP1 installed the power to the PicStic programmer should be removed. Note:** Make sure your configuration is set properly. If you want to be able to reset the PicStic 2k then Master Clear Reset needs to be checked. To keep from having to check or change your configuration make sure that "Update Configuration" is checked under the Options menu.

 Because the PIC16F628 has a low voltage-programming mode, an error can occur when trying to program a 2K version of the PicStic. The error comes from the PORTB.4 pin in a floating state during programming. If a noise spike great enough to generate a high on this pin occurs during programming Epic will generate a error (Programming Error at code 0000) and the device will not be programmed. This can be avoided by programming the PicStic 2Ks in a low noise environment. Also, if PORTB.4 is being used as an output and the Master Clear Reset (in the configuration) is not selected, then the device must be erased before it can be programmed. If this is not done then epic will generate an error and the device will not be programmed. If the Master Clear Reset is selected then the device will program normally.

## **Software Requirements for Programming a PicStic**

The following software is required for programming the 1K versions of the PicStic:

**Using the PicBasic Compiler Using the PicBasic Pro Compiler Programming with Epic**

Version 1.11 or higher Version 2.00 or higher Any Windows version can be used. DOS versions will not work properly with any current versions of the PicStic

The following software is required for programming the 2K versions of the PicStic:

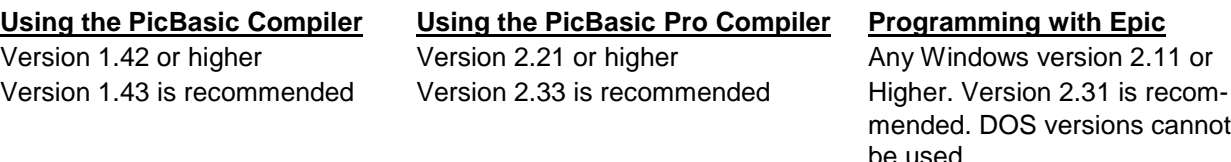